# МИНИСТЕРСТВО ПРОСВЕЩЕНИЯ РОССИЙСКОЙ ФЕДЕРАЦИИ Федеральное государственное бюджетное учреждение высшего образования «КРАСНОЯРСКИЙ ГОСУДАРСТВЕННЫЙ ПЕДАГОГИЧЕСКИЙ УНИВЕРСИТЕТ им. В.П. АСТАФЬЕВА» (КГПУ им. В.П. Астафьева)

Институт математики, физики и информатики Выпускающая кафедра: математики и методики обучения математике

### **Политова Анна Александровна**

### ВЫПУСКНАЯ КВАЛИФИКАЦИОННАЯ РАБОТА

# **ОБУЧЕНИЕ ГЕОМЕТРИИ В ОСНОВНОЙ ШКОЛЕ С ИСПОЛЬЗОВАНИЕМ ДИНАМИЧЕСКИХ ЧЕРТЕЖЕЙ-ИЛЛЮСТРАЦИЙ**

Направление подготовки: 44.03.01 Педагогическое образование

Направленность (профиль) образовательной программы: Математика

### ДОПУСКАЮ К ЗАЩИТЕ

И.о. заведующего кафедрой канд. пед. наук, доцент М.Б. Шашкина

(дата, подпись)

 $\overline{\mathcal{L}}$  , and the state of the state of the state of the state of the state of the state of the state of the state of the state of the state of the state of the state of the state of the state of the state of the stat

Научный руководитель доктор пед. наук, профессор каф. МиМОМ В.Р. Майер

Дата защиты

Обучающийся Политова А.А.

Оценка\_\_\_\_\_\_\_\_\_\_\_\_\_\_\_\_\_\_\_\_\_\_\_\_\_\_\_\_\_\_\_\_\_\_

Прописью

Красноярск 2023

# **Содержание**

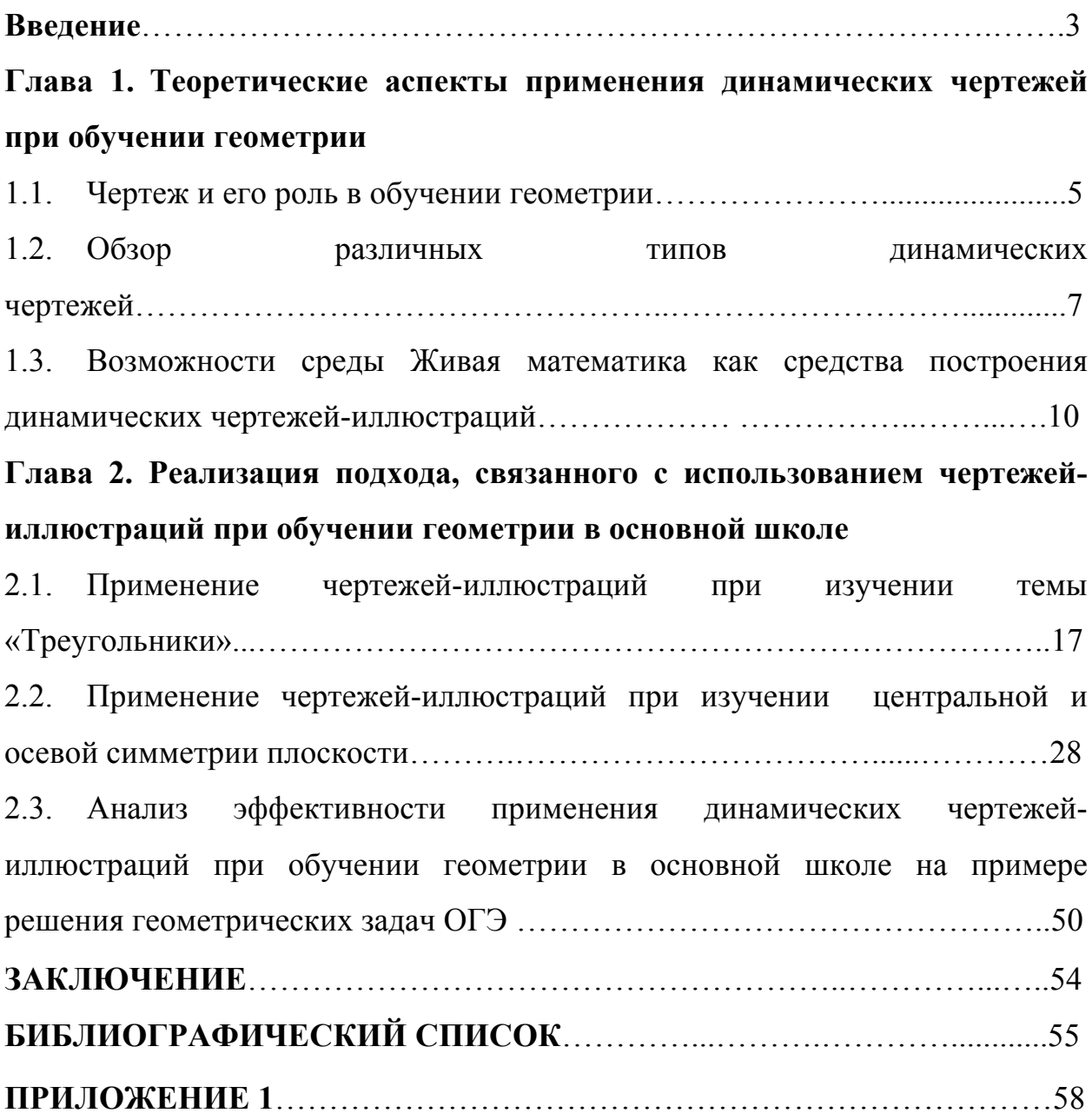

#### **ВВЕЛЕНИЕ**

Актуальность исследования. В соответствии с ФГОС ООО в каждой российской школе с 7 класса происходят изменения в изучении школьного курса математики, а именно, начиная с 7 класса привычная математика начинает делиться на два непривычных для семиклассников раздела: алгебру и геометрию. В алгебре уделяется больше внимания изучению чисел, операций над числами, уравнений и неравенств, систем уравнений и функциональных зависимостей. простейших Геометрия больше ориентирована на изучение геометрических фигур, их свойств и признаков, векторного методов, элементов конструктивной и координатного и элементарной геометрии. аксиоматического полхола  $\mathbf{K}$ построению геометрии.

Согласно статистике и отзывам учителей каждый второй современный школьник испытывает сложности в изучении геометрии, что связано в первую очередь  $\overline{u}$ недостаточно развитыми пространственными  $\mathbf{c}$ представлениями. Не каждый ученик 7 класса может сопроводить большинство геометрических задач корректным чертежом, реально помогающим «увидеть» их решение. Это связано, прежде всего, со слабой геометрической интуицией школьников, что является, на наш взгляд, результатом клипового мышления молодого поколения, который находится в крепких «объятиях» современного интерактивного мира.

Поскольку ход истории изменить нельзя (да это делать и не стоит), а цифровизация образования относится к основным направлениям развития российского общества, то учителю не следует пассивно наблюдать за тем. как его ученики без особой цели «гуляют» по интернету. Следует ненавязчиво, но достаточно настойчиво использовать информационные ресурсы на уроках геометрии, и это надо делать не в 10-11 классах, а уже в основной и даже в начальной школах. Тем более, что сейчас в распоряжении количество так называемых учителя есть большое интерактивных математических систем или, как их ещё называют, систем динамической

 $\overline{3}$ 

математики (СДМ). Всего их насчитывается более двух десятков, наиболее популярные в нашей стране «1С: Математический конструктор» (Россия), GeoGebra (Австрия) и The Geometer's Sketchpad (США), известна русскоязычная версия последней, называется она «Живая математика». Начальное предназначение СДМ – обучение в школах и вузах геометрии, однако их последние версии могут с успехом применяться и на уроках алгебры и начал математического анализа, в работе математических кружков и факультативов, в исследовательской и проектной деятельности школьников, в создании школьных музеев виртуальных геометрических фигур [7]. Таких школ в России немало (например, Архангельск, Казань, Москва, Ярославль), однако большинство из них расположены в европейской части страны. Имеется большая потребность в разработке технологий использования СДМ в школах Красноярска и Красноярского края. Таким образом, тема нашего исследования является достаточно **актуальной**.

**Цель исследования**: педагогическое обоснование дидактического подхода, связанного с обучением геометрии в основной школе с использованием динамических чертежей-иллюстраций посредством учебных экспериментов.

#### **Задачи исследования**:

а) изучить и проанализировать теоретические аспекты применения различных чертежей при обучении геометрии в основной школе;

б) осуществить краткий обзор различных типов динамических чертежей с точки зрения их применения в курсе геометрии основной школы, обратив особое внимание на чертежи-иллюстрации;

в) изучить возможности конкретных систем динамической математики как средств разработки динамических чертежей-иллюстраций, разработать чертежи-иллюстрации по предложенным темам;

г) обосновать и апробировать дидактический подход, связанный с обучением предложенных тем из курса геометрии основной школы, с использованием чертежей-иллюстраций и учебных экспериментов.

**Объект исследования**: учебно-воспитательный процесс в основной школе, ориентированный на использование в учебном процессе систем динамической математики.

**Предмет исследования**: динамические чертежи-иллюстрации как средство обучения геометрии в основной школе, направленное на повышение интереса к геометрии, геометрическим исследованиям и экспериментам.

# **ГЛАВА 1. Теоретические аспекты применения динамических чертежей при обучении геометрии в основной школе**

#### **1.1. Чертеж и его роль в обучении геометрии**

Традиция выполнения чертежей в геометрии идет со времен Евклида и на протяжении большей части этого времени она не подвергалась серьёзным изменениям. За ней стоит многовековая практика построений, выполненных как с помощью циркуля и линейки, так и другими инструментами. С древних времен выполнение чертежей мелом на доске является важной частью лекционного курса геометрии, в том числе школьных курсов геометрии и механики и вузовского курса аналитической геометрии. В советские времена употреблялись специальные приборы для выполнения построения мелом на доске, однако далеко не все учителя и почти никто из вузовских лекторов не пользовались ими постоянно.

С появлением интерактивных средств обучения в средней и высшей школе и в первую очередь в связи с приобретением интерактивных досок появилась весьма заманчивая возможность выполнять геометрические чертежи при помощи компьютера. По отзывам учителей это - один из самых распространенных поводов для использования досок на уроках математики.

«Всё вокруг – геометрия» именно так говорил великий французский архитектор Ле Корбюзье и с ним нельзя не согласиться. Существует ошибочное мнение, что ребенок начинает изучать геометрию лишь в 7 классе школы, ведь это не совсем так, потому что в 7 классе школьник начинает изучать геометрию как отдельную учебную дисциплину, а знакомиться с ней он начинает еще в младенчестве, когда мама показывает ему первые геометрические фигуры, указывает направление. Примерно в три года, а то и раньше, ребенок может изобразить свои первые статические чертежи-

иллюстрации, сидя в песочнице, и инструментом для этих манипуляций ему будут служить палочка или вовсе собственный палец. Так, впервые нарисовав круг, квадрат или треугольник ребенок совершает огромный шаг в мир чертежей-иллюстраций даже не подозревая, что он, таким образом, начинает знакомиться с интереснейшей наукой под названием – геометрия.

Затем, подрастая, ребенок может перейти от обычных чертежей к более технически сложным моделям и иллюстрациям, например, играя в компьютерную игру, где нужно задать направление и скорость движения птички. Тем самым он использует динамическую модель, задавая определенные параметры, такие как скорость и направление, может менять их и проводить научный эксперимент в игровой форме.

В школе же, ребенок уже осознанно может подходить к динамическим чертежам, используя различные программные среды, которые будут применяться им для решения представленных задач.

В студенчестве, динамические чертежи-иллюстрации могут служить наглядным представлением сложных научно-технических явлений, а так же являться представлением результатов экспериментов и исследований.

Для преодоления сложностей, которые обусловлены не сформированным у учеников пространственного мышления и воображения, широко использовались геометрические конструкторы (типа стереометрического ящика) и разнообразные готовые материальные модели к конкретным теоремам и задачам. Школьный кабинет математики по своей оснащенности ничем не уступал кабинетам физики, химии и биологии. Сегодня об этом можно только вспоминать: нередко вся наглядность, которую видит на уроке геометрии нынешний старшеклассник, состоит из готовых статичных чертежей на страницах учебника и на классной доске. Сейчас же каждый учитель может в полной уверенности воспользоваться любой программой для создания динамических чертежей-иллюстраций, это не займет много времени, но принесет огромную пользу для учащихся в дальнейшем решении геометрических задач и развитию пространственного мышления.

#### **1.2. Обзор различных типов динамических чертежей**

Динамические чертежи – это компьютерные геометрические чертежимодели, исходные данные которых можно варьировать с сохранением всего алгоритма построения, т.е. один чертеж позволяет работать с целым семейством однородных конфигураций.

Основная мысль и идея данных чертежей заключается в том, что программа, в которой они создаются позволяет делать построения таким образом, что при движении исходных данных весь чертеж и его основная идея сохраняется, меняется лишь конфигурация, значение определенных параметров.

Учебные исследования любого характера всегда привлекали и будут привлекать учащихся к активному изучению учебного материала, геометрия не является исключением. Кроме того, наглядное представление результатов различных учебных исследований дает мотивацию к изучению новых тем, постановке и решению новых математических задач. Динамические чертежииллюстрации любого типа создают условия для доступного освоения курса геометрии для учащихся любого уровня геометрической и алгебраической подготовки.

В школе применяют следующие типы динамических чертежей [4]:

- чертежи-иллюстрации;
- модели для исследований;
- конструктивные задания;
- презентации и тренажеры.

Остановимся на каждом типе подробнее, начнем с чертежейиллюстраций. Этот тип чертежей является одним из самых простых и часто используемых типов. В настоящее время существует достаточное количество программ, которые позволяют создавать данные чертежи, перечислим некоторые: «Живая математика», «GeoGebra», «C.a.R», «Kig», «KSEG», «AutoCad».

Чаще всего такие чертежи используются, прежде всего, для ознакомления с новым материалом, тем самых, учитель наглядно может объяснить любую тему, помочь учащемуся с визуальным представлением различных теорем и аксиом, а так же помочь в будущем иметь представление лальнейшем самостоятельном построении объектов для решения  $\Omega$ поставленных задач. Как уже отмечалось выше, важно понимать и осознавать то, что каждый динамический чертеж представляет собой целое семейство схожих чертежей которые отличаются между собой лишь изменением каких-либо параметров, но, при этом имеют единый алгоритм строения.

При создании данных чертежей в любой из предложенных программ его можно сохранить в определенном формате (формат программы) либо просто как картинку, но сохраняя в формате программы вы не теряете динамические свойства данного чертежа, что нельзя достичь в формате јред, png и других.

Такой чертеж, рассмотрим, например, треугольник, можно потянуть за любую точку, меняя размер данного треугольника, при этом биссектриса в таком треугольнике останется биссектрисой, а высота – высотой. Это удобно тем, чтобы наглядно показать учащимся, что при значениях разных параметров, то или иное свойство будет сохраняется, в процессе такого исследования можно попросить учащихся самостоятельно задавать любой из понравившихся параметров для треугольника, тем самым привлекая их к учебно- исследовательской деятельности.

Благодаря программам можно создать список всех построений, что достаточно полезно при решении задач на построение. Школьники, могут просматривать шаги построения, не забыв при этом ни один.

Динамический чертеж может выступать в качестве модели для исследования, например, при решении задач на скорость движения, или любой другой. Модель можно построить для транспортной задачи, тогда при изменении определенных параметров тело модели будет неизменно,

меняться будут лишь значения, это достаточно удобно при проведении эксперимента.

Модель для исследования или модель-иллюстрация может использоваться не только для решения каких-либо задач, но и в качестве самостоятельной работы, а если быть точнее, самостоятельного построения «с нуля». В разных ситуациях, в зависимости от изучаемой темы можно ставить разные задачи для построения в зависимости от уровня освоения программы учащимся, что соответствует ФГОС и современным тенденциям в образовании.

Конструктивные задания связаны с конструированием геометрических фигур, а так же их взаимного положения на плоскости и в пространстве, положения их элементов. Та же «Живая математика» помогает разнообразить этот вид задач, ведь построение происходит не как обычно на листке бумаги, а на планшете либо компьютере. Следовательно увеличивается вариативность этих задач, можно строить не только на плоскости, листке бумаги, но и создавать динамические чертежи в пространстве.

Презентации уже хорошо вошли в обиход при изучении новой темы на уроках геометрии. Их применяют для наглядного представления материала, для того, чтобы привлечь внимание школьников к изучаемому материалу, чтобы у каждого учащегося складывалось четкое понимание того, о чем идет речь. Наверняка уже ни один учитель не представляет современную школу без презентаций, точно так же как и ни один ученик.

Тренажерами так же активно пользуются учителя при изучении новой темы, так и при проверке закрепленных знаний. Более такого тренажеры в игровой форме помогают разобраться с затруднениями, с которыми сталкивается почти каждый ученик при изучении геометрии в старших классах. Тренажеры доступны на многих интернет ресурсах, один из самых известных это Learningapps.org, который позволяет не только использовать тренажеры но и создавать свои собственные. Одни из самых удачных

подобных платформ на мой взгляд, это novatika.org, skills4u.ru, matematika.club.

# **1.3. Возможности среды «Живая математика» как средства построения динамических чертежей-иллюстраций**

Любой педагог стремится к тому, чтобы каждый ученик в его классе с первого раза или хотя бы со второго понимал и усваивал новый материал и новые понятия, предлагаемые школьной программой. Визуальная составляющая любого урока даёт приблизиться к этой идеальной картине мира. Анимационные картинки, чертежи и рисунки призваны визуализировать геометрические понятия, задачи на построение, помогать в создании примеров и моделей с предсказуемым решением, проводить быстрое и интересное тестирование знаний, учителю и ученику проводить эксперименты в получении новых знаний.

«Живая математика» - это идеальная среда для учебного процесса, которая объединяет в себе творчество, наглядность и современную подачу материала, при этом является технически не сложной программой доступной каждому и это относится как у ученику, так и к учителю.

Остановимся на более детальном рассмотрении возможностей и интерфейса данной программы. На первый взгляд программа напоминает всем известный Paint – это простая стандартная программа для создания простых рисунков на платформе Windows. В целом, она действительно очень похожа и именно поэтому некоторые ее функции интуитивно понятны даже школьнику. Данная динамическая среда имеет один из самых полных наборов функций при котором, в конечном итоге достигаются такие возможности как: выполнение различных построений, их преобразование и дальнейшая работа с ними. Данную программу идеально использовать в любой работе на плоскости поэтому, можно сказать, что она охватывает весь планиметрический материал школьной программы. Если же использовать

программу для работы со стереометрией, здесь ее возможности не такие обширные. В данной среде отсутствует 3D текстуры, следовательно, создается ощущение, что построение пространственных фигур и работу с ними – невозможным. Но, это не так. Построить объёмные тела всё же возможно, более того и возможно с ними работать, но это достаточно энергозатратно и занимает много времени. Это происходит примерно по такой схеме, для начала, нужно подготовить рабочую поверхность динамической среды, тем самым провести дополнительные построения, а потом их скрыть. На рисунке 1 можно увидеть какие дополнительные построения можно сделать для того, чтобы работать в 3D полотне.

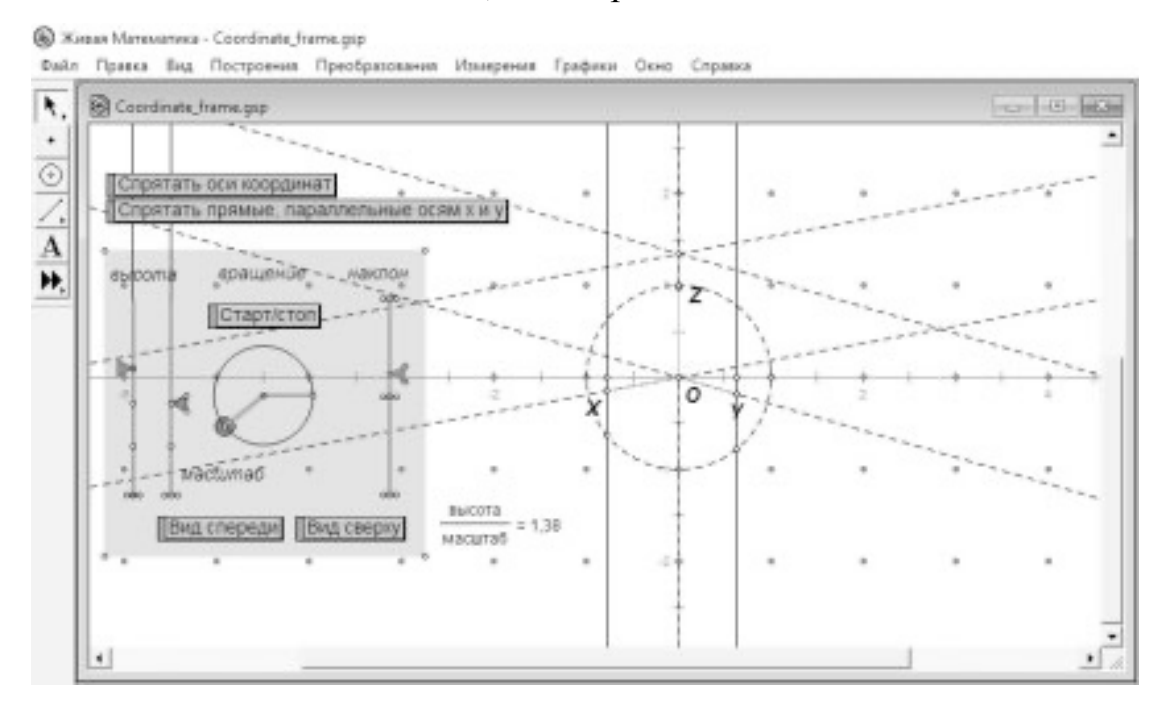

Рис. 1 Создание 3D-полотна для работы в среде «Живая математика»

Всё-таки главная особенность данной динамической среды заключается ее в современном подходе создания чертежей, карандаш и линейка уже много столетий являются лучшими инструментами для создания чертежей, но чертеж, созданный традиционным способом никогда не сможет стать динамическим. Программа «Живая математика» значительно экономит время учителя на уроке, которого итак всегда не хватает. Одни из самых огромных возможностей это то, что в ней можно именно работать с чертежом, есть  $er$ деформировать, видоизменять, TO T копировать. тиражировать и перемещать в один клик, при этом затраты временные минимальные. Еще одной возможностью является то, что такие чертежи и его элементы можно без труда измерить компьютерной средой, результаты данных измерений без труда допускают компьютерную обработку данных и дальнейшую работу с ними. Для учителя существует возможность обмена данными, которые занимают буквально секунды времени, ведь учитель может поделиться данным чертежом в несколько кликов. А ученики, при этом смогут точно и грамотно формулировать свои решения, так как существует возможность исправления и корректировки, которая менее энерго и времязатратно, чем чертежи на бумаге.

Чем может «Живая математика» помочь в учебном процессе? Помимо перечисленных выше возможности разберемся на примерах.

«Живая математика» помогает объяснять сложные для учащихся темы и изучать теоремы, которые требуют наглядность. Рассмотрим на примере изучения темы «Применение подобия к решению задач и доказательству рассматривается фигура reopem» задача: какая получится, если последовательно соединить середины сторон произвольного четырехугольника?

действий учителя с «Живой Последовательность применением математики»:

- предложим ученикам построить произвольные четырехугольники, причем как выпуклые, так и невыпуклые;

- через команду «середина» меню «измерения» построим середины всех сторон четырехугольника, соединим их последовательно;

- проанализируем полученные особенности данной фигуры, возможно учащиеся выдвинут догадки и предположения по поводу названия получившейся фигуры (параллелограмм);

- предложим проверить сохранение свойств фигуры внутренней при любой форме внешнего четырехугольника, потянем в разные стороны вершины;

- чтобы уточнить догадки и предположения с помощью команды «измерения» вычислим величины отдельных элементов внутренней фигуры и изменим исходную фигуру, примечая, за изменениями измерений;

- формулируем гипотезу.

Докажем гипотезу, которую сформулировали (рис. 2).

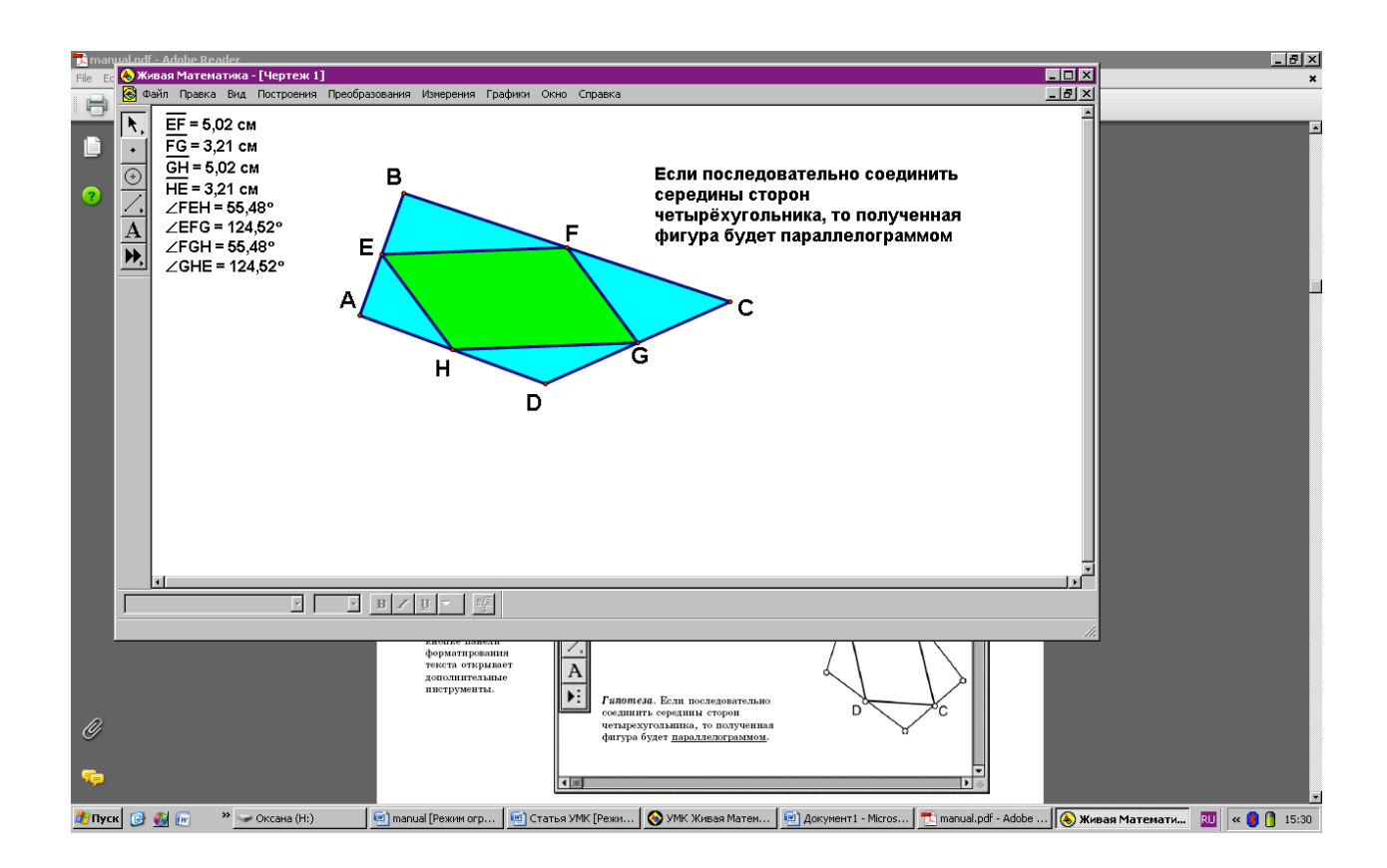

Рисунок 2 – Чертеж – иллюстрация решения задачи на выдвижение гипотезы.

«Живая математика» способна на решение экспериментальных задач. Данные задачи отличаются тем, что утверждение нужно не только сформулировать, но и доказать. Гипотезы у ученика формируются в процессе эксперимента с чертежом. После этого такая задача превращается в задачу на доказательство сформулированной гипотезы. Рассмотрим на примере

изучении темы «Площадь трапеции». Задача: площади каких трапеций равны полупроизведению их диагоналей. Такая задача может смутить учеников и они не будут знать с чего же начать. С помощью «Живой математики» можно сначала увидеть такую трапецию и, в последствии, установить её свойства и сделать определенные выводы.

Давайте рассмотрим поэтапно возможный способ решения такой задачи:

- предлагаем построить любую произвольную трапецию;

- с помощью команд «площадь» меню « «измерения» вычислим площадь трапеции;

- через калькулятор (встроен) меню «измерения» вычислим величину, равную полупроизведению диагоналей;

- подвигаем вершины трапеции, добьемся равенства величин, вычисленных ранее;

- проанализируем особенности трапеции, для которой такое равенство выполняется, выдвинем предположение, что угол между диагоналями прямой;

- проверим предположение с помощью меню «измерения» вычислим угол между диагоналями;

- можно корректировать чертеж, двигая вершины и сформулирует решение (рис. 3).

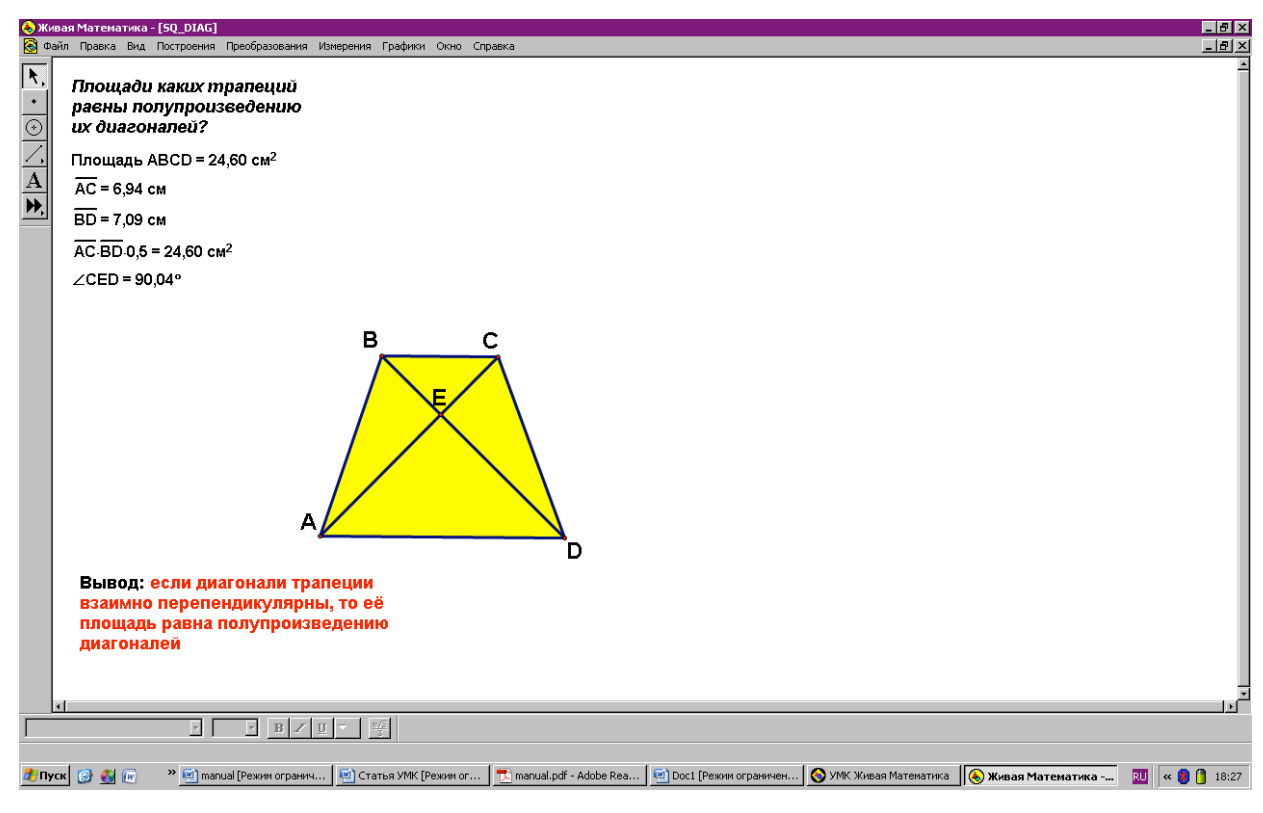

Рисунок 3 – Чертеж для решения задачи.

Самой интересной возможностью «Живой математики» является возможность оживлять картинки из учебника. Ведь проще и быстрее воспроизвести рисунок на компьютере, чем рисовать на листке линейкой и ручкой, при этом не нужно обладать какими-то серьезными навыками в ITсфере. Можно придумать такую схему уроков, при которой каждый учащийся по очереди дома будет готовить чертеж к домашней работе. При этом к концу учебного года каждый ученик может создать электронный учебник с динамическими иллюстрациями. Пример такого чертежа можно увидеть на рисунке 4.

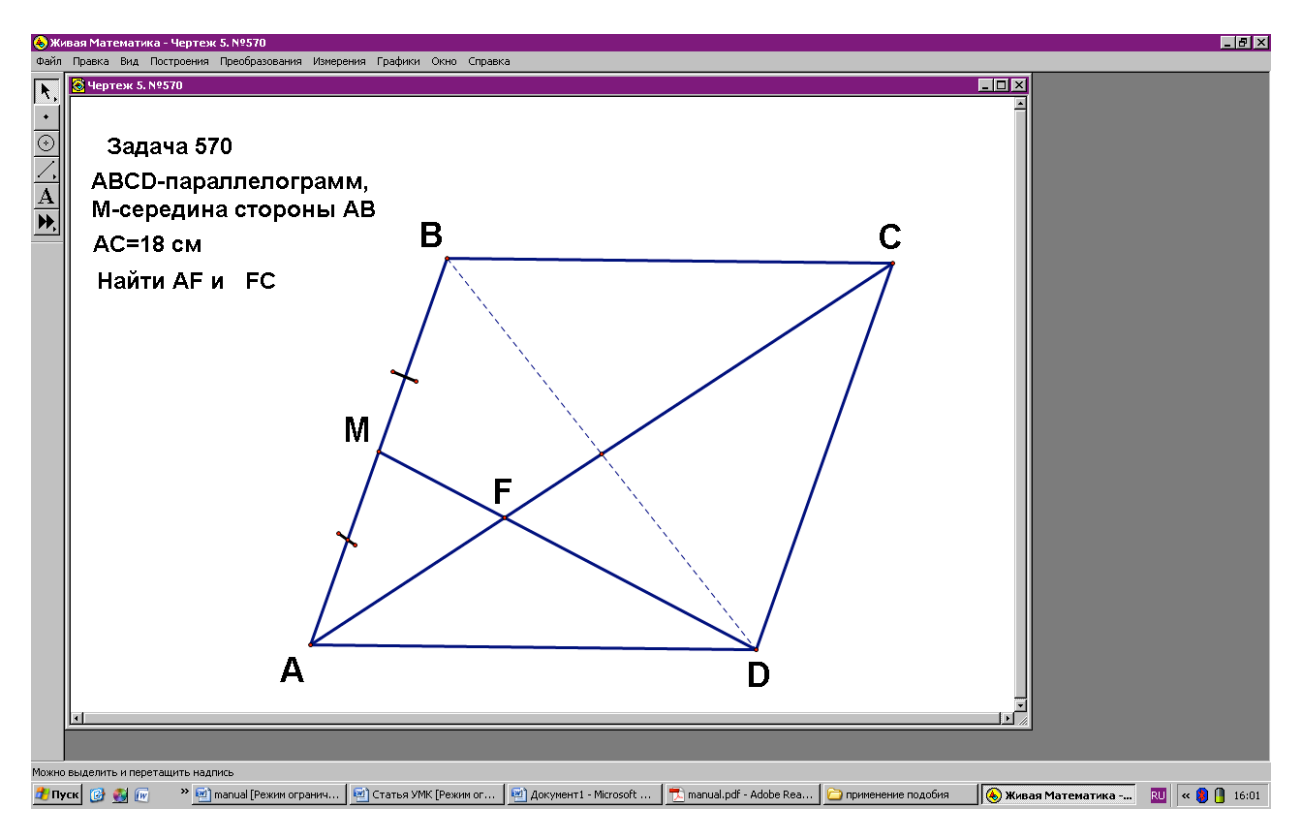

Рисунок 4 – Пример чертежа для задачи из учебника

Программа «Живая математика» подходит для работы не только в курсе геометрии, но и других школьных предметов, например алгебры, физики. Можно сочетать другие науки как в одном курсе, так и объединять для проверки общих знаний и эрудированности учеников.

**ГЛАВА 2. Реализация подхода, связанного с использованием чертежей-иллюстраций при обучении геометрии в основной школе**

**2.1. Применение чертежей-иллюстраций при изучении темы «Треугольники»**

Признаки подобия треугольников являются одной из наиболее важных тем для изучения в курсе геометрии, ведь с их помощью решается огромное количество различных более сложных задач.

При изучении данной темы важно познакомить учащихся с понятием подобия не только треугольников, но и более обобщенно, например в учебнике Л.С. Атанасян «Геометрия» вводится понятия подобных фигур, а потом уже подобных треугольников.

Для наглядного представления подобности можно изобразить в начале урока три-четыре окружности (рис. 5) и попросить учащихся описать их сходства и различия, выяснить являются ли эти фигуры подобными. Затем предложить назвать подобные вещи, которые встречаются в повседневной жизни, самый простой пример, это теннисный и футбольные мячи.

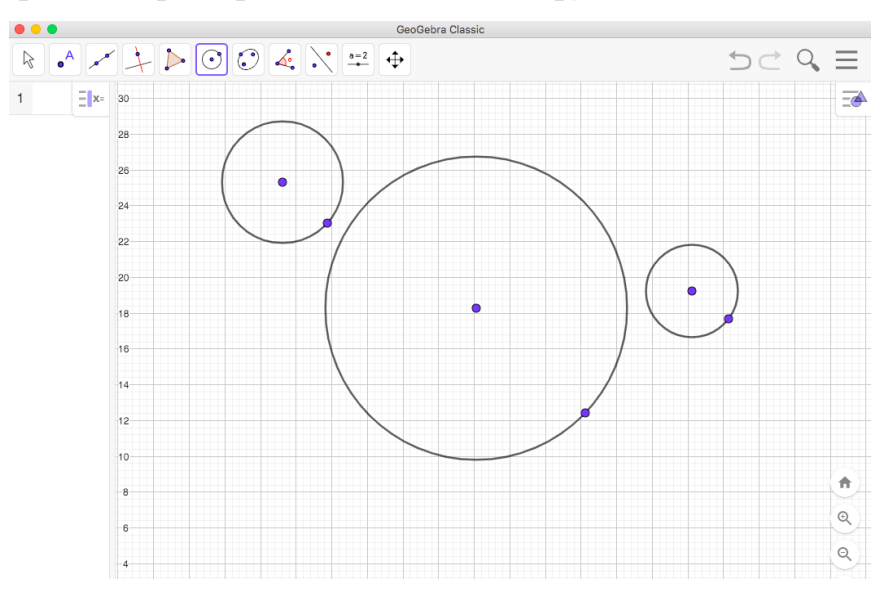

Рисунок 5 – Пример подобия в GeoGebra

В дальнейшем, можно при помощи любой из программ изобразить два подобных треугольника, и менять их параметры таким образом, чтобы они наглядно показывали, что они всё равно остаются подобными, пример можно увидеть на рисунках 6,7.

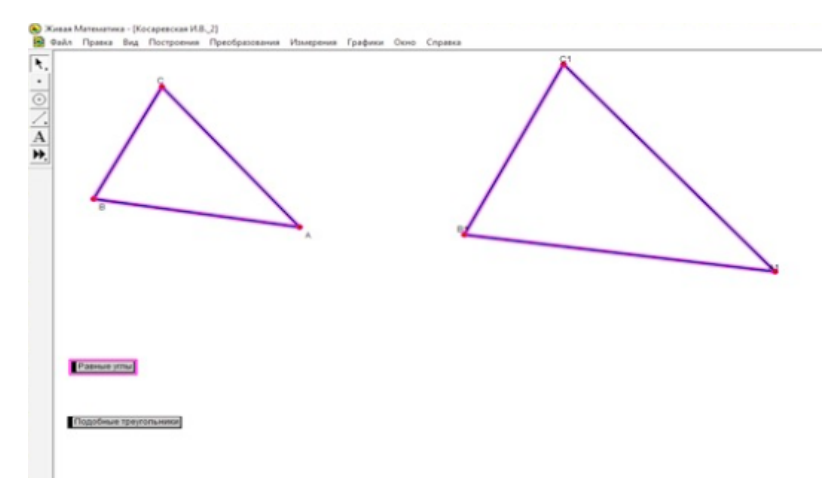

Рисунок 6 – Подобные треугольнике в среде «Живая математика»

На данном рисунке представлены два подобных треугольника, они построены так, что их углы равны.

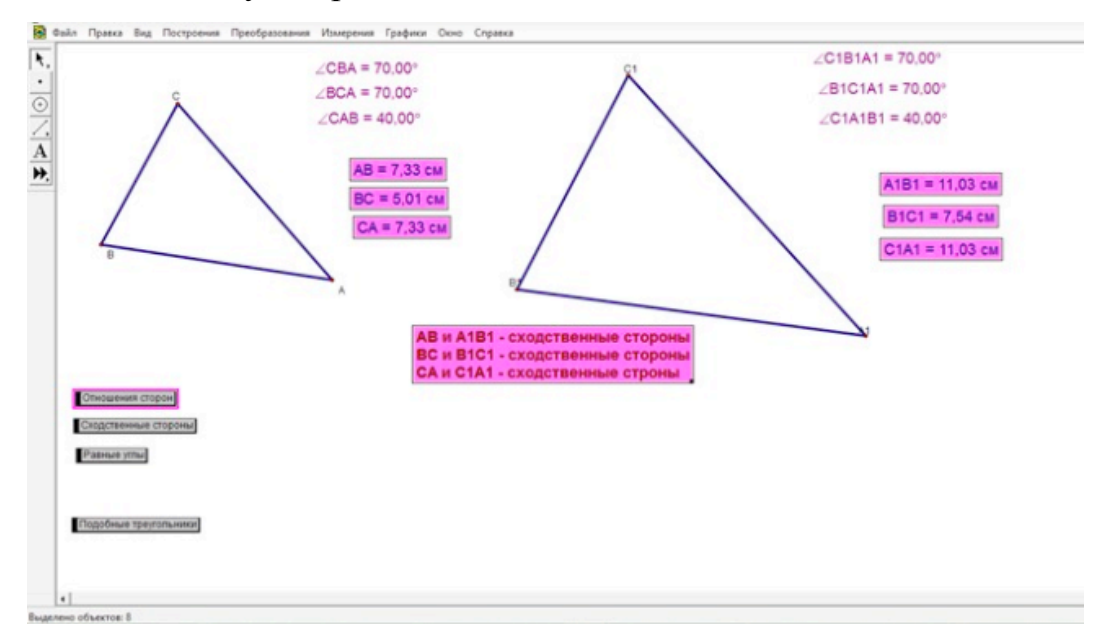

Рисунок 7 – Сходственные стороны и отношение сторон

Можно попросить учащихся додумать самим, что стороны в таких треугольниках будут сходственными и показать это наглядно на экране с

помощью специально заданной кнопки «сходственные стороны» и кнопки «отношение сторон» представленные на рисунке 7.

Благодаря отношению сходственных сторон на данном этапе логично познакомить учащихся с коэффициентом подобия, либо предложить им самим догадаться и найти этот коэффициент (рис. 8).

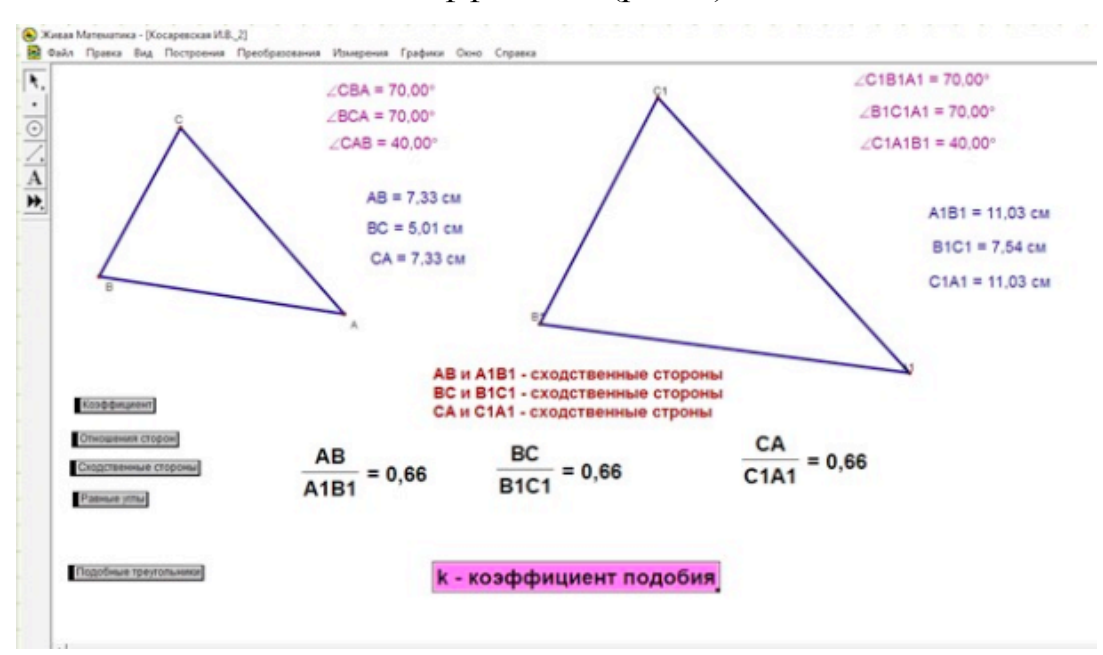

Рисунок 8 - Отношение сторон и коэффициент подобия

Используя специально заданную кнопку «отношение сторон» и кнопку «коэффициент подобия» мы видим на экране отношения и коэффициент подобия, всё это осуществляется автоматизировано, благодаря среде, что становится наглядно для учеников и быстро для учителя, это существенно экономит время при подаче материала, чем если бы учитель писал всё это на обычной лоске.

И что самое удобное, что может дать «Живая математика» - это наглядный пример изменения параметров, при этом коэффициенты будут считаться автоматически и можно задавать любые подходящие параметры доя наглядности эксперимента. Это можно сделать за несколько секунд, не затрачивая время на вычисления, пример изменения параметров представлен на рисунке 9.

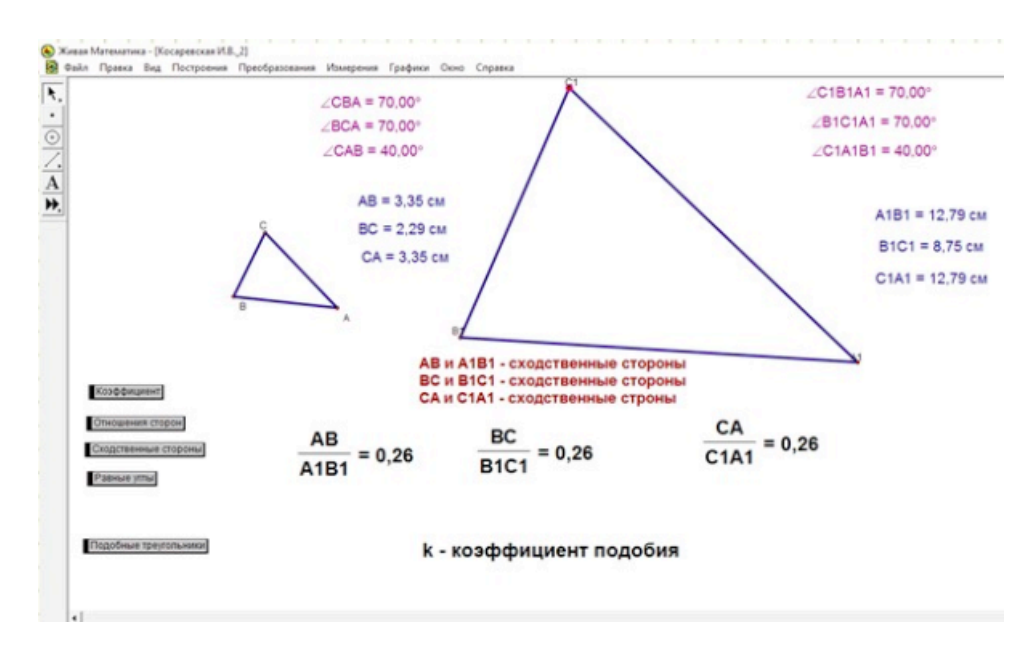

Рисунок 9 – Изменение параметров треугольников (длины сторон)

При такой подаче материала у обучающихся не останется сомнений, что такие треугольники будут подобными. Очень удобно показывать, что меняя размеры треугольников зависимости остаются неизменными.

Теперь остановимся на первом признаке подобия треугольников. В школьных учебниках при изучении данной темы дается сразу теорема, а затем доказательство (рис. 10), [2].

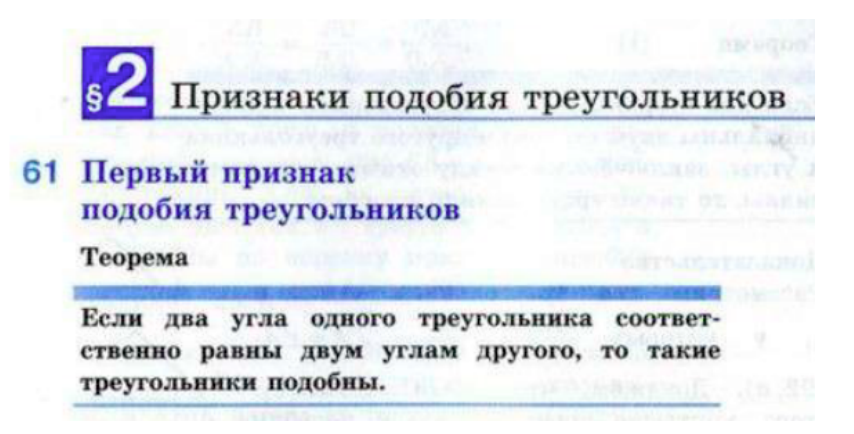

Рисунок 10 – Признаки подобия треугольников из учебника Л.С. Атанасян

Можно предложить альтернативную подачу материала с помощью среды «Живая математика», для привлечения учащихся к изучению новой для них темы предлагается провести компьютерный эксперимент.

Суть его в том, чтобы учащиеся могли на примере изменения параметров проследить выполнение условия подобия треугольников. На рисунке 11 представлено задание компьютерного эксперимента, где четко описана методика данного эксперимента.

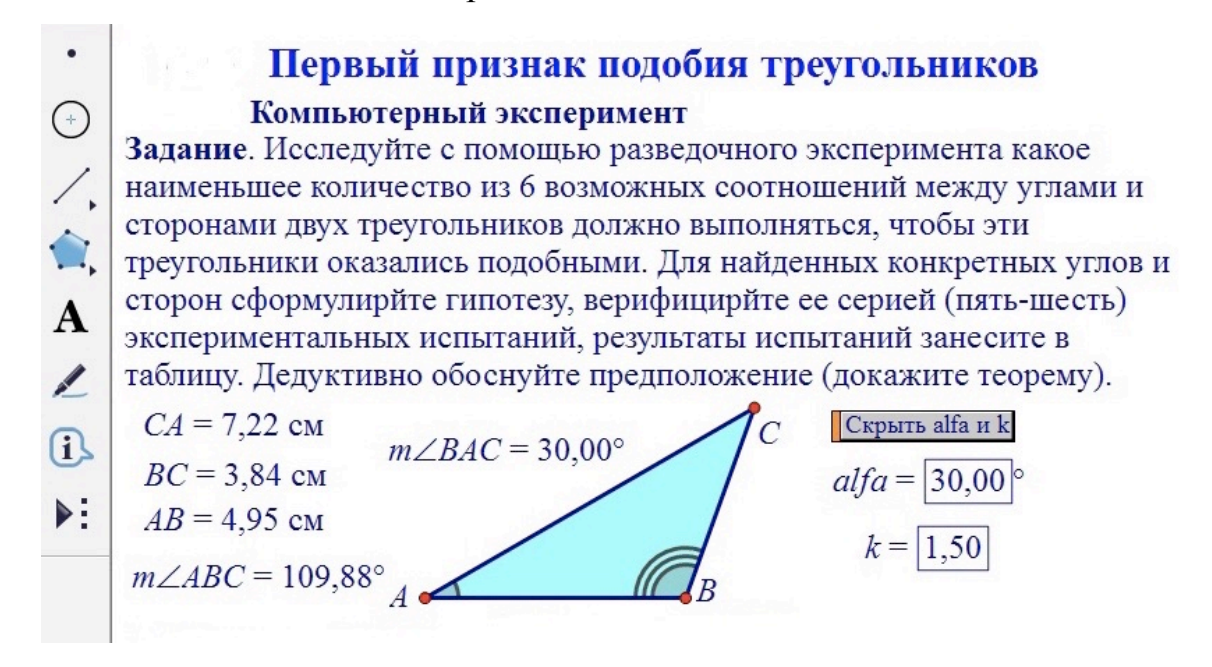

Рисунок 11 – Компьютерный эксперимент в «Живой математике»

Результаты испытаний представлены в таблице 1.

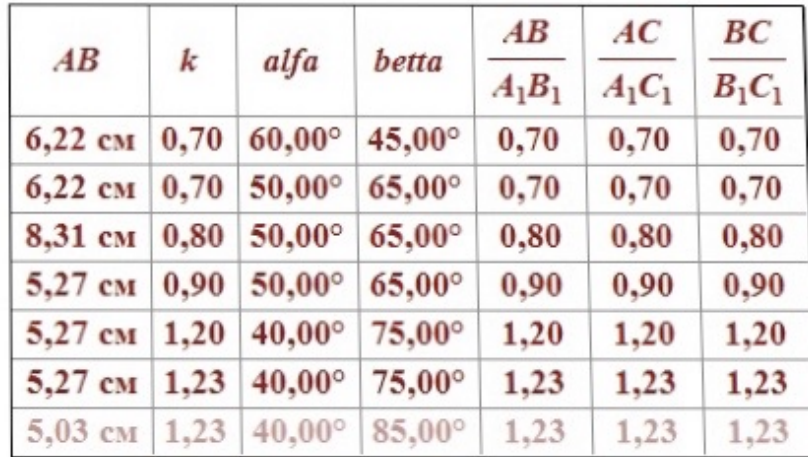

Таблица 1 Эксперимент в «живой математике» - изменение данных

Рассмотрим первую и вторую ситуацию, в которых исследуем равенство двух соответственных углов или пропорциональность двух пар соответственных сторон, данная ситуация представлена на рисунке 12.

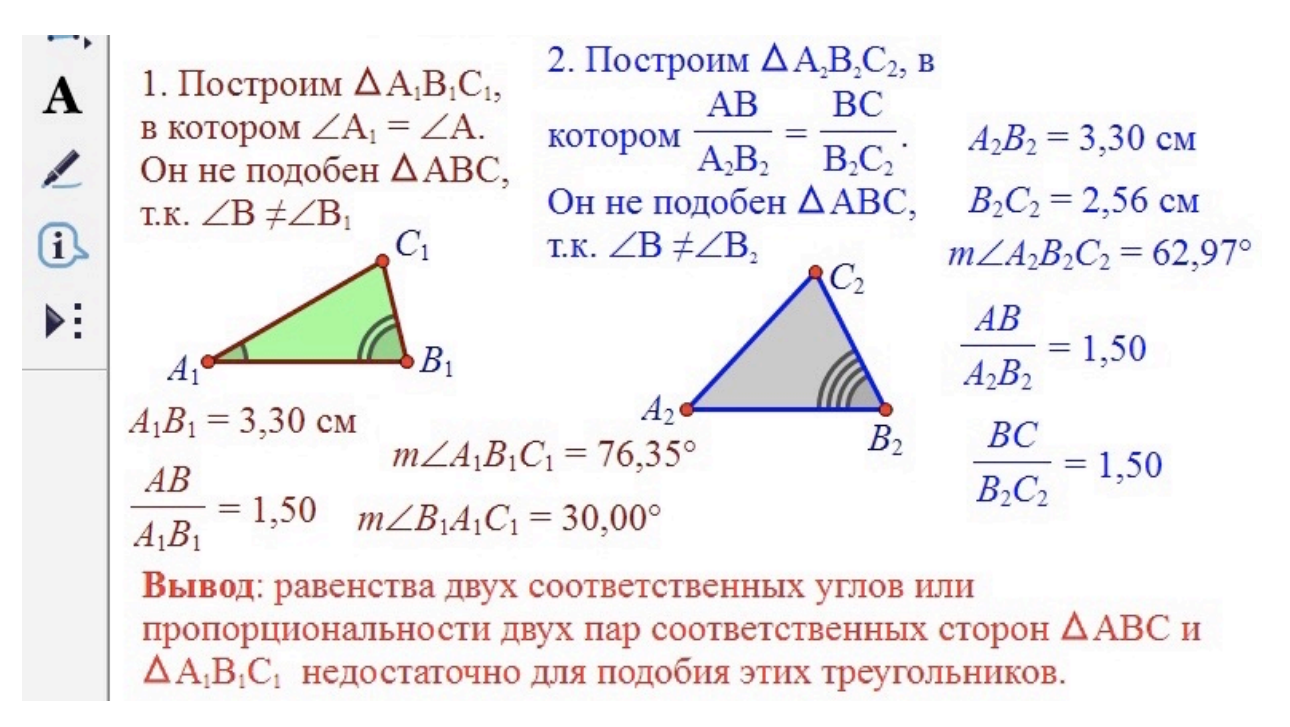

Рисунок 12 – Ситуация 1 и 2 в компьютерном эксперименте

В результате исследования учащиеся делают соответствующие выводы и приступают к рассмотрению следующей ситуации (рис. 13).

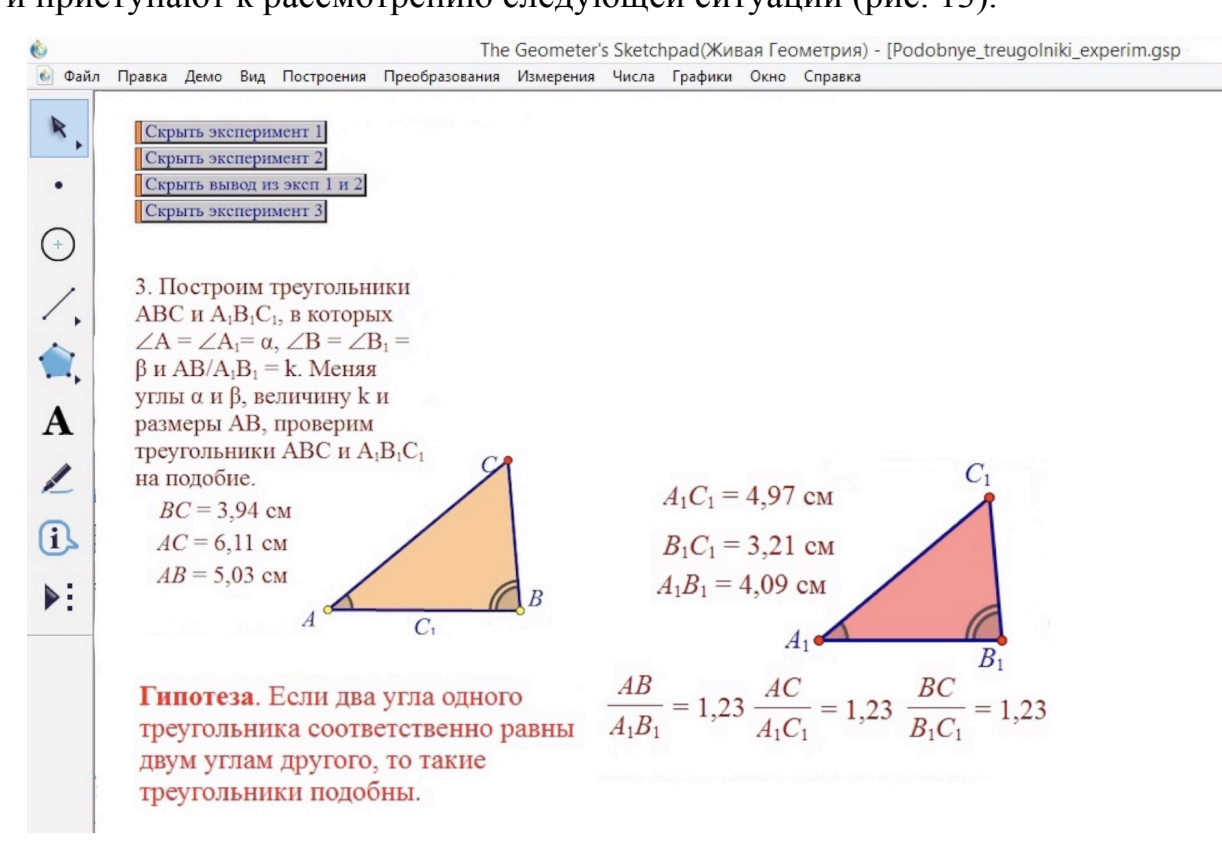

Рисунок 13 – Ситуация 3 в компьютерном эксперименте

Учащиеся выдвигают гипотезу. Которая в последствии подтверждается доказательством. Важно. что каждую ситуацию эксперимента или предполагаемую гипотезу можно заранее скрыть и открыть ее только тогда, когда придет время – это удобно и быстро, а так же не противоречит ФГОС, ведь учитель в этом случае только направляет учащихся. Более того, при проведении эксперимента можно задать изменение любых параметров с помощью клавиш «+» и «-» предварительно подсветив один параметр. Так же при проведении эксперимента можно изменять положения жёлтых точек с помощью мыши. Щелкнув мышью по таблице в «Живой математике» можно лобавить HOBVIO CTDOKV. при этом значение предыдущей строки зафиксируется.

Применение чертежей-иллюстраций при изучении медиан, биссектрис и высот треугольника. При изучении данного материала учитель может заранее подготовить урок в среде Geogebra и с помощью специальных функций показывать или скрывать материал, для органичности учебного процесса, тем самым можно на примерах показать разницу между данными понятиями, дать наглядное представление об этих объектах. Так же программа позволяет строить объекты во время урока, преимущество перед доской состоит в том, что на это тратиться мало времени и выглядит аккуратнее и понятнее. Учащимся будет полезно следить за процессом создания объектов, тем самым учитель наглядно показывает, как работать с интерфейсом самой программы.

Перейдем к конкретному решению задач в GeoGebra, учитель может подготовить условие задачи и оформлять решение и доказательство, в процессе урока вместе с учащимися.

Теперь рассмотрим пример решения задачи в среде GeoGebra. Дана задача: Докажите, что треугольники АВС и А<sub>1</sub>В<sub>1</sub>С<sub>1</sub> равны, если АВ=А<sub>1</sub>В<sub>1</sub>,  $\angle A$  =  $\angle A_l$ , AD= A<sub>i</sub>D<sub>i</sub>, где AD и A<sub>i</sub>D<sub>i</sub> – биссектрисы треугольников (рис. 14)

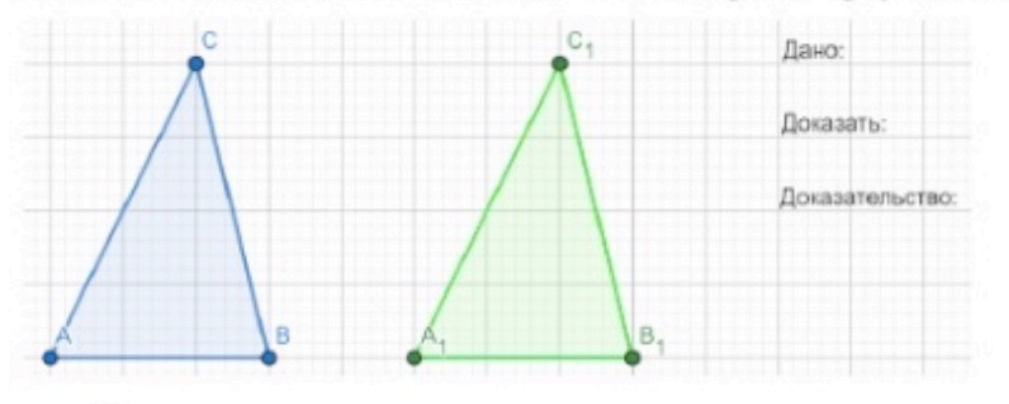

Рисунок 14 – Пример иллюстрирования задачи в GeoGebra

На данном чертеже учитель совместно с рекомендациями учеников проводят биссектрисы треугольников с помощью функции "биссектриса угла" и выделяют равные элементы одним цветом, как показано на рисунке 15.

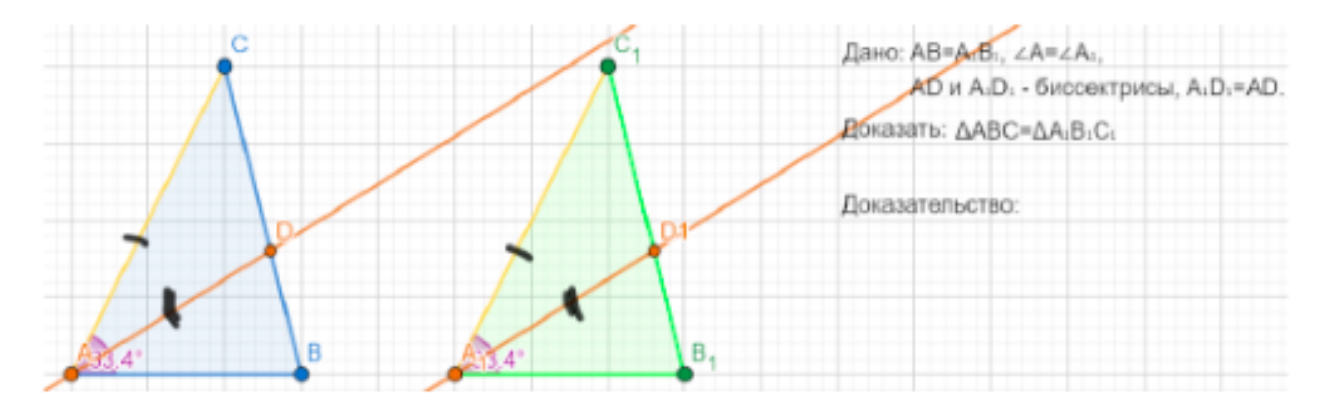

Рисунок 15 – Получившийся наглядный чертеж-иллюстрация

Следующий этап - доказательство задачи, учитель может взять карандаш самостоятельно обводить, подчеркивать нужные элементы ИЛИ И воспользоваться другим подходящим инструментом, но как по мне карандаш будет самым быстрым вариантом. Доказательство: из равенства углов А и  $A_I$ следует, что  $\angle BAD = \angle B_1A_1D_1$  т.к. AD и  $A_1D_1$  – биссектрисы. Рассмотрим  $\triangle BAD$  и  $\triangle B_1A_1D_1$ : имеем:  $AB=A_1B_1$ ,  $AD=A_1D_1$ ,  $\angle BAD = \angle B_1A_1D_1$ , значит  $\Delta BAD = \Delta B_1 A_1 D_1$  по 1-му признаку, следовательно,  $\angle B = \angle B_1$ . Рассмотрим  $\triangle ABC$  и  $\triangle A_1 B_1 C_1$ : имеем:  $AB = A_1 B_1$ ,  $\angle A = \angle A_1$ , значит  $\angle B = \angle B_1$ ,  $\triangle ABC$  $=\Delta A_l B_l C_l$ по 2-му признаку, что и требовалось доказать. Визуально рисунок не изменится, поэтому нет надобности вставлять его снова.

Приведенные выше примеры показывают преимущества использования программы, все ярко и четко, лучше, чем чертить на доске разноцветными мелками. Отсюда можно сделать вывод, что использование программы позволит внести разнообразие в учебный процесс, поэтому надеюсь все больше и больше учителей будут применять данную программу в своей деятельности.

Применение чертежей-иллюстраций при изучении второго и третьего признаков равенства треугольников. При знакомстве со вторым и третьим признаком подобия треугольников можно так же предложить в качестве знакомства компьютерный эксперимент, который предлагался в первом параграфе второй главы, рассмотрим его на примере третьего признака. На рисунке 14 представлено задание для продолжение эксперимента.

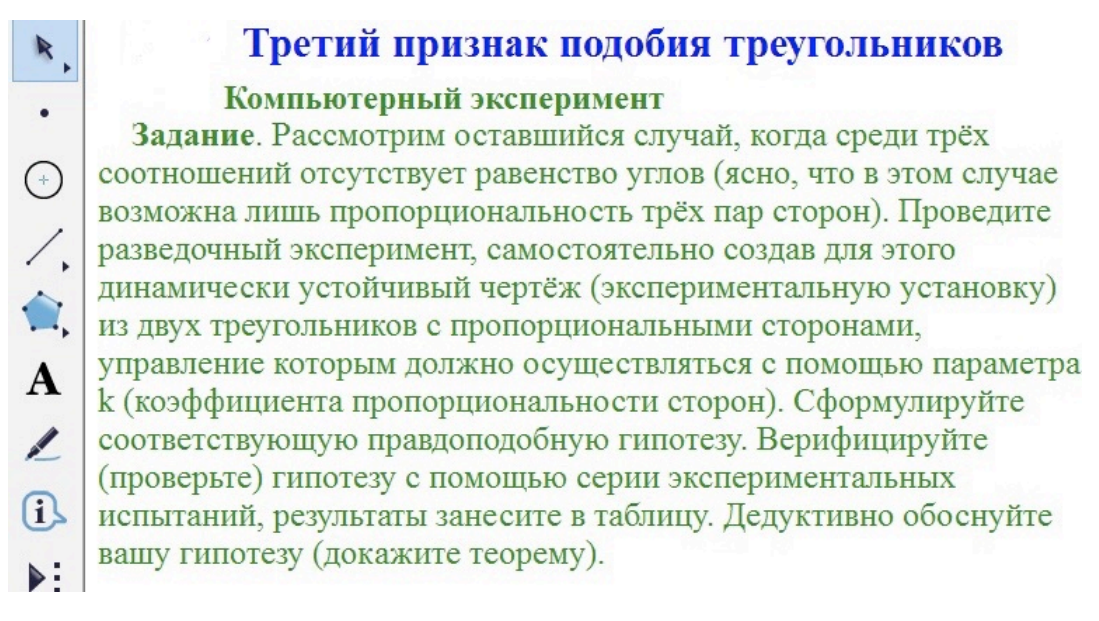

Рисунок 16 – Задание для эксперимента

В таблице 2 так же представлены результаты испытаний

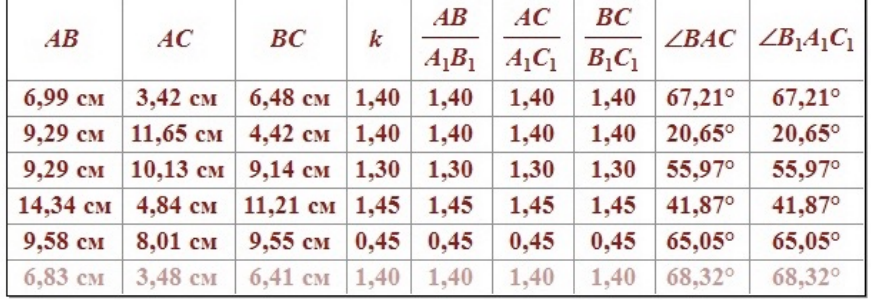

Таблица 2 – Результаты испытаний

В результате проведенных испытаний и полученных построений, представленных на рисунках 15 и 16 учащиеся делают вывод, что проведенные испытания, в которых изменялась форма треугольника и значения коэффициента пропорциональности k сторон, показали, что во всех случая треугольники оставались подобными. На основании этого вывода они выдвигают гипотезу о том, что если три стороны одного треугольника пропорциональны трем сторонам другого треугольника, то такие треугольники подобны.

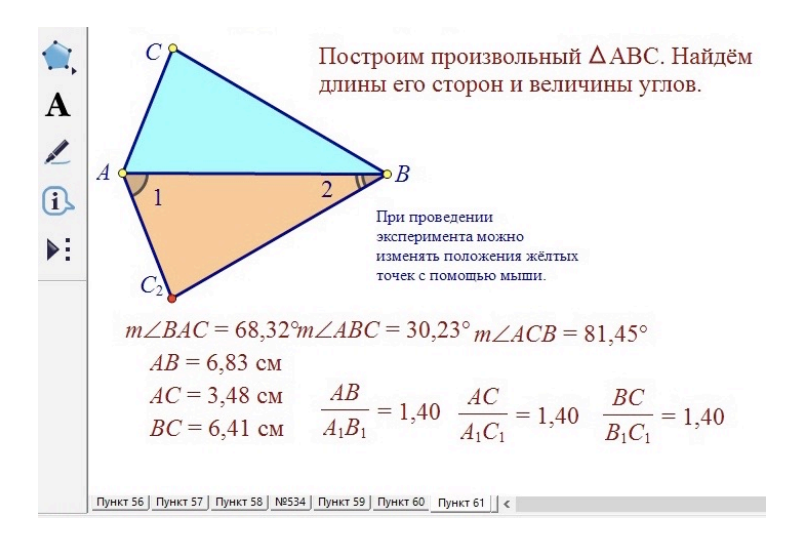

Рисунок 17 – Построение треугольника в процессе эксперимента

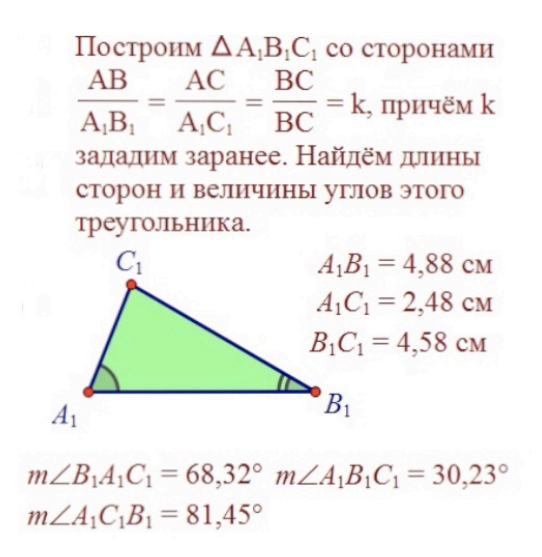

Рисунок 18 – Построение подобного треугольника с заданными параметрами

В дальнейшем в той же среде можно наглядно продемонстрировать доказательство данной теоремы используя специальные кнопки для скрытия/показа нужной информации в определенной последовательности. Это дает возможность учителю не тратить время на иллюстрирование материала непосредственно на уроке, а помогает быть готовым заранее. Данный эксперимент несложно воспроизвести для параллельных классов, так как не требует дополнительной подготовки со стороны учителя и обучающихся, при этом не уступает, а даже превосходит обычное представление данной темы на доске или по материалам учебника.

#### $2.3.$ Применение чертежей-иллюстраций при изучении центральной и осевой симметрий плоскости

Обучение геометрическим преобразованиям представляет наибольшие трудности в курсе геометрии основной школы. Обусловлено это, в первую очередь, самим объектом изучения, его необычностью для учащихся. В отличие от хорошо знакомых им геометрических фигур, таких, например, как точка, отрезок, прямая, треугольник и четырёхугольник, которые они могли изображать на листе бумаги и выявлять, или подтверждать сообщённые или доказанные свойства визуально, любое преобразование, даже такое простое как тождественное, ставит их в тупик. Что необходимо изобразить на плоскости, чтобы стало понятно, что это - то или иное преобразование?

Ясно. ЧTO ДЛЯ этого необходимо как минимум определить геометрическое преобразование. Объяснить ученику, что преобразование каждой точке М ставит в соответствие вполне определённую точку (образ М), которую обозначают так, чтоб было понятно, для какой точки она является образом, например М' (иногда обозначают  $M_1$ ), причём разные лолжны иметь образы. Поскольку большинство точки разные геометрических фигур (плоскость, прямая, отрезок и т.д.) состоит из бесконечного множества точек, то многим обучающимся непонятно: каким образом указать образ любой точки, не пропустив ни одной из них? И здесь на помощь приходит среда Живая математика, точнее - динамические чертежи-иллюстрации, которые создаются  $\mathbf{c}$ использованием этой программы.

Поясним, что именно мы имеем в виду? Изображается произвольная точка М, в соответствии с определением преобразования строится ее образ М'. Перемещая мышкой точку М по любой фигуре, обучающийся может в режиме реального времени наблюдать за тем, как ведёт себя образ М' точки М. Для визуализации процесса можно задать любую из опций «Оставлять след точки» или «Геометрическое место». Продемонстрируем реализацию

этой возможности на примерах движений плоскости, используя для этого ту последовательность изложения геометрического материала. которая предложена в учебнике Геометрия 7-9 И.М. Смирновой и А.В. Смирнова [4]. Мы согласны с авторами, что начинать следует с симметрии, причём сначала с самой простой - симметрии относительно точки, и только после нее рассмотреть симметрию относительно прямой.

Центральная симметрия. Перед тем как сформулировать определение центральной симметрии следует определить понятие точек, симметричных относительно точки. Точки А и А' называются симметричными относительно точки О, если О является серединой отрезка АА'. Точка О симметрична самой себе.

После этого даётся определение иентральной симметрии относительно точки О, как преобразование плоскости, при котором произвольной точке М сопоставляется симметричная ей относительно О точка М'. Точка О называется центром симметрии. Обозначается центральная симметрия чаще всего как  $S_0$ , иногда ее обозначают через  $Z_0$ .

На всех уроках по этой теме педагогу рекомендуется использовать среду Живая математика, причём все выполняемые учителем построения желательно проецировать на демонстрационный экран. Поскольку все построения не сложные, наиболее простые из них лучше выполнять без предварительной заготовки, подробно комментируя каждый шаг. Сначала

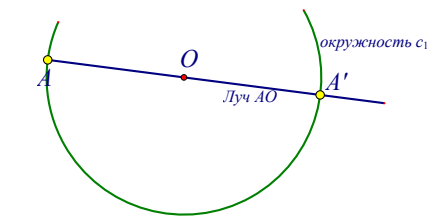

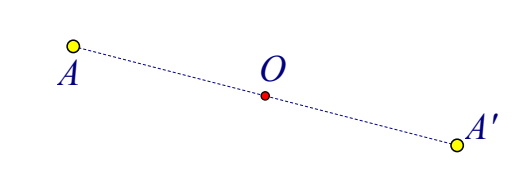

Рисунок 19

открывается чистая страница, оформляется заголовок «Центральная симметрия». Обучающиеся в тетради делают аналогичную запись и выполняют следующие построения: изображают произвольную точку О (рис. 19, левый слайд), затем выбирают вторую произвольную точку А, отличную от О, изображают луч АО, далее – окружность  $c_1$  с центром О и радиуса ОА, отмечают вторую точку пересечения окружности и луча, отличную от А, обозначают ее А¢. Точка А¢ и будет образом точки А при центральной симметрии относительно О. Теперь осталось скрыть луч и окружность, соединить А и А¢ пунктирным отрезком (рис. 19, правый слайд).

Далее определяется понятие центрально-симметричных фигур. Две фигуры F и F' называются *центрально-симметричными* относительно центра О, если каждой точке одной фигуры соответствует симметричная точка другой фигуры. Построим теперь некоторую фигуру F, например произвольный шестиугольник, окрасим его синим цветом, поместим на его периметр точку А (рис. 20, левый слайд). Начнём мышкой перемещать точку А по периметру шестиугольника, точка А' вычертит центральносимметричный ей шестиугольник F¢ (рис. 20, правый слайд). Аналогичный чертёж, только статический, обучающиеся выполняют в своих тетрадях.

Учитель на проекционном экране демонстрирует преимущества динамического чертежа-иллюстрации. Подсвечивается точка А и задаётся опция «Анимация». После нажатия на эту кнопку точка А начинает с некоторой скоростью перемещаться по периметру шестиугольника F, пробегая все точки. Одновременно с точкой А по точкам периметра зелёного шестиугольника F' будет перемещаться точка А', причём направление их движений будет одинаковым: либо по часовой стрелке, либо против часовой стрелке (направление задаётся соответствующей опцией).

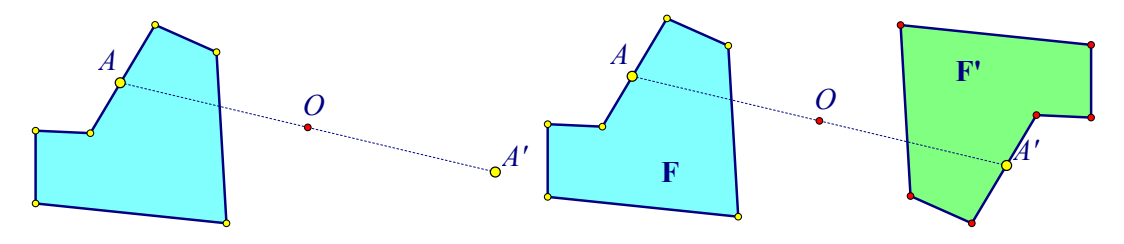

Рисунок 20

Ещё одним преимуществом динамического чертежа-иллюстрации является тот факт, что форму данного синего шестиугольника можно изменять. Для этого достаточно ухватиться мышкой за любую его вершину и изменить ее положение. В ответ на это действие зелёный шестиугольник автоматически выполнит аналогичные изменения.

Далее учитель даёт определение центрально-симметричной фигуры относительно иентра О. как **фигуры** симметричной самой ce<sub>бе</sub> относительно О. Обучающимся предлагается, используя компьютерный эксперимент, найти центр симметрии для произвольного квадрата. На чистом листе среды Живая математика строится изображение произвольного квадрата ABCD, изображается некоторая точка О, строится образ A'B'C'D' квадрата ABCD, при симметрии относительно О (рисунок 21, левый слайд). Перемещая мышкой точку О, находится такое ее положение, чтобы данный квадрат совместился со своим образом (рисунок 21, правый слайд). Ясно, что О должна совпасть с центром Е квадрата ABCD. Важно, чтобы этот визуально зафиксированный результат был подтверждён дедуктивными

рассуждениями, т.е. под руководством учителя доказано, что если М произвольная точка на периметре квадрата ABCD, то точка М' также будет принадлежать периметру квадрата.

Лля этого можно рассмотреть прямую, проходящую через точку Е пересечения диагоналей AC и BD и перпендикулярную AB (рис. 22).

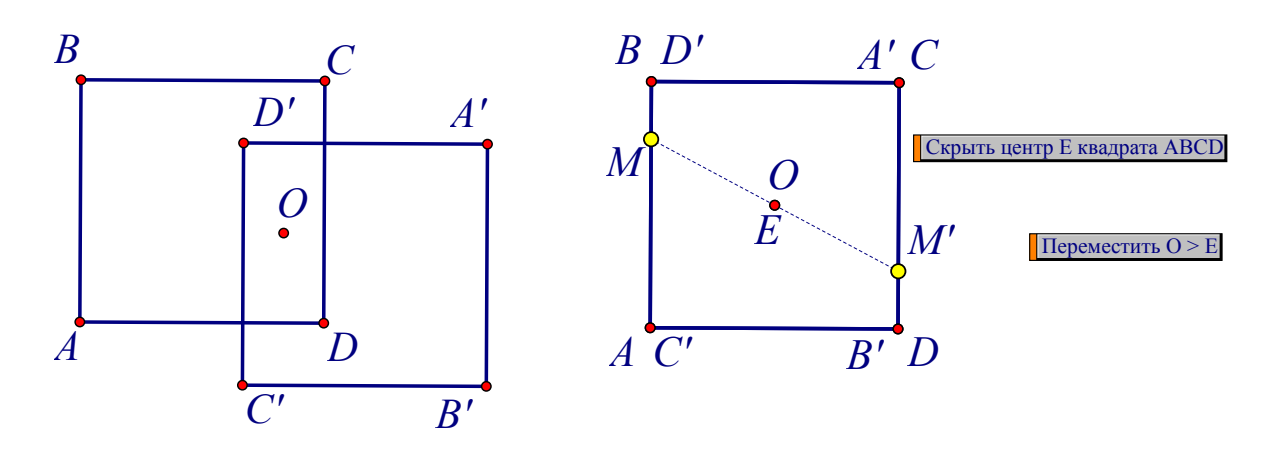

Рисунок 21

Найти точки пересечения N и T этой прямой со сторонами AB и CD, рассмотреть прямоугольные треугольники МNE и М'ТЕ, которые равны по катетам NE и TE и острым углам при вершине Е. Отсюда следует, что ME = М'Е, т.е. точка симметричная точке М тоже лежит на периметре.

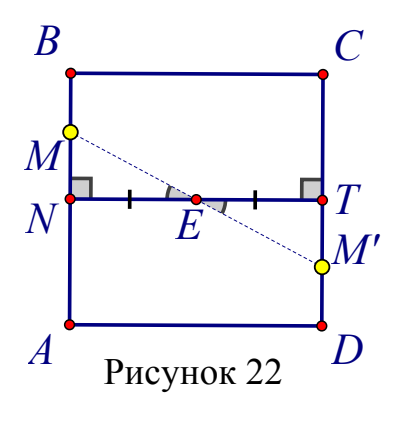

Далее, учитель предлагает учащимся перейти изучению некоторых свойств  $\mathbf{K}$ центральной симметрии. Для формирования исследовательского полезно стиля мышления He формулировать некоторые свойства в готовом виде, а дать такие залания. которые ПОЗВОЛЯТ учашимся самим сформулировать и доказать эти свойства.

Предложим авторский вариант, как можно учителю «инициировать» учащихся на самостоятельное открытие ими важнейшего первого свойства центральной симметрии о том, что это преобразование сохраняет расстояния между любыми двумя точками. Учитель предлагает ученикам выполнить следующее задание:

З а д а н и е 1. *Как, по вашему мнению, связаны между собой расстояние между точками А и В и расстояние между центральносимметричными им точками А' и В' относительно некоторого центра О*?

На чистой странице среды Живая математика высвечивается формулировка задания 1 (чтобы не терять время текст задания, как и рекомендация по его выполнению, готовится учителем заранее). Место за учительским компьютером занимает один из обучающихся, остальные ученики выполняют задание в своих тетрадях, одновременно они помогают тому, кто работает с программой Живая математика. Далее на экран выводятся следующие рекомендации по выполнению задания 1:

Р е к о м е н д а ц и и.

1) изобразите точки А, В и О, постройте центрально симметричные им точки А' и В' (см. рис. 23);

2) используя команду "Расстояние" (меню "Измерения"), найдите расстояние АВ между А и В, а также расстояние А'В' между А' и В';

3) сформулируйте то утверждение (назовём его гипотезой), которое, по вашему мнению, будет представлять собой возможное свойство центральной симметрии (оно будет оставаться гипотезой до тех пор, пока не будет доказано или опровергнуто в результате одного из испытаний);

4) подтвердите (верифицируйте) свою гипотезу с помощью нескольких испытаний (для этого перемещайте мышью точки А и В); чтобы зафиксировать результаты испытаний создайте таблицу, содержащую два

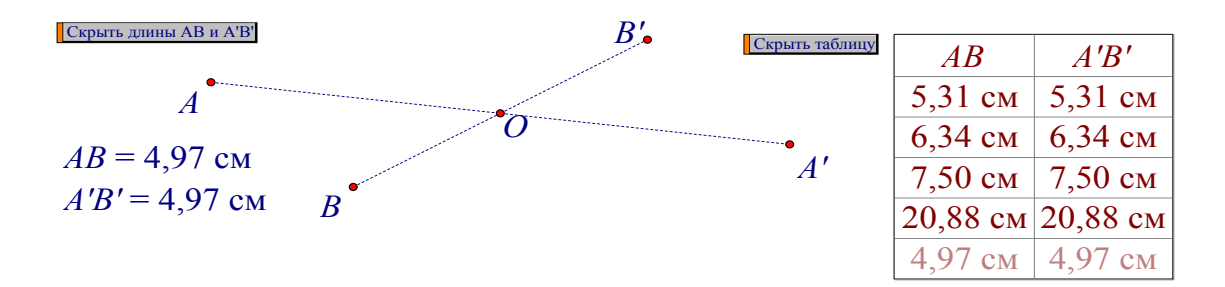

Рисунок 23

столбца АВ и А'В', для этого надо подсветить АВ и А'В', зайти в меню «Вычисления», выбрать опцию «Заполнять таблицу», на экране появится таблица с текущими значениями АВ и А'В', щелчком мыши по таблице зафиксируйте их, выберите новое положение точек А и В и опять щелкните мышью по таблице, появится новая строка, содержащая новые значения АВ и А'В', продолжая этот процесс, фиксируются результаты любого числа испытаний;

5) В случае подтверждения гипотезы оформите её в виде свойства и локажите его.

По результатам выполнения заданий учашимися должно быть сформулировано утверждение (гипотеза), которое по смыслу близко к следующему:

Гипотеза. Если точкам А и В при центральной симметрии относительно точки О поставлены в соответствие точки А' и В', тогда

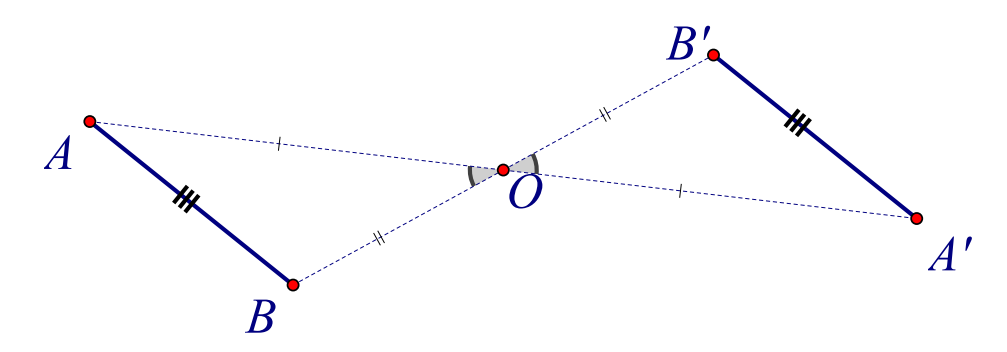

расстояние между A и B равно расстоянию между A' и B', т.е.  $AB = A'B'$ . Рисунок 24

Обоснование гипотезы. Пусть точки А' и В' получены центральной симметрией относительно точки О точек А и В, соответственно. Тогда треугольники ОАВ и ОА'В' равны по первому признаку равенства треугольников ( $OA = O'A'$ ,  $OB = O'B'$  по определению симметричности точек,  $\angle AOB = \angle A'OB'$  как вертикальные). Но тогда стороны, лежащие против равных углов, равны, т.е. AB = A'B'. Выдвинутая гипотеза верна.

Учитель предлагает учащимся сформулировать доказанное ими свойство в следующем более компактном виде:

С в о й с т в о 1. Центральная симметрия сохраняет расстояния между точками.

Аналогичным способом можно рассмотреть ещё одно свойство центральной симметрии. Учащимся предлагается выполнить задание 2, сформулировать соответствующую этому заданию гипотезу о том каким ещё одним свойством обладает центральная симметрия.

Задание 2. Какие фигуры, по вашему мнению, центральносимметричны отрезку, лучу и прямой?

Рекомендации. Изобразите отрезок АВ и точку О, поместите на отрезок АВ произвольную точку С, постройте точку С' симметричную С относительно О, используя команду "Оставлять след точки" (меню "Вид", точку С'), изобразите предварительно подсветив линию. которую вычерчивает точка С' при перемещении С по отрезку АВ. Сформулируйте возможный вариант свойства 2 симметрии (гипотезу) для отрезков.

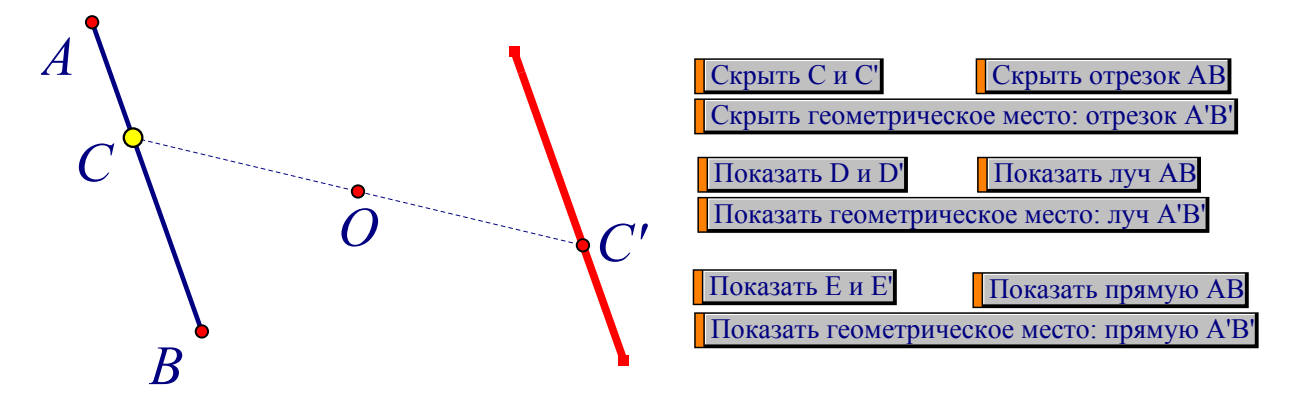

#### Рисунок 25

Подтвердите (верифицируйте) свою гипотезу с помощью нескольких испытаний. Для этого удобно заменить команду "Оставлять след" (надо снять галочку в меню "Вид") на команду "Геометрическое место" (меню "Построения", предварительно подсветив С и С'). После этого мышкой меняйте форму и длину отрезка АВ. В случае визуального подтверждения вашей гипотезы оформите своё предположение в виде свойства и докажите

его. Аналогичный эксперимент проведите с лучом и прямой. Для случая отрезка гипотеза будет выглядеть следующим образом:

Гипотеза. Центральная симметрия переводит отрезок в отрезок, ЛУЧ В ЛУЧ, ПРЯМУЮ В ПРЯМУЮ..

Обоснование гипотезы. Пусть точки А. В и С принадлежат одной прямой, причём точка С лежит между точками А и В. Тогда  $AC + CB =$ АВ. Для центрально-симметричных точек А', В' и С' по свойству 1 будет выполняться равенство A'C' + C'B' = A'B'. Следовательно, точка С' лежит на прямой А'В'.

В качестве иллюстрации применения свойств центральной симметрии при решении задач на уроке можно рассмотреть следующие примеры:

Пример 1. Всякий ли правильный многоугольник имеет центр симметрии?

И н с т р у к ц и я по проведению эксперимента, предваряющего решение этого примера:

1) учебный класс разбивается на 4 группы, равные по числу учеников;

2) учитель в среде Живая математика для каждой группы создаёт свою страницу;

3) каждая группа по очереди на своей странице строит правильный nугольник  $F_n$ , первая группа строит  $F_n$  для  $n = 5$  и 6, вторая - для  $n = 7$  и 8, третья - для n = 9 и 10, четвёртая - для n = 11 и 12, при построении многоугольников можно воспользоваться правильных **ГОТОВЫМИ** инструментами, но лучше, на наш взгляд, построения требуемых nугольников, выполнить обучающимися самостоятельно (что поможет им найти верное решение), для этого:

а) строится изображение произвольной окружности с центром  $O_n$ ,

б) выбирается на окружности произвольная точка  $A_1$ ,

в) строится образ  $A_1$  при повороте вокруг  $O_n$  на угол 360°/n, получаем вторую вершину А, искомого многоугольника,

г) после аналогичного поворота точки  $A_2$ , получаем вершину  $A_3$ , и т.д;

д) осталось соединить соседние вершины отрезками и спрятать исходную окружность;

4) изобразим теперь произвольную точку О в качестве центра симметрии и построим многоугольник F'<sub>n</sub> - центрально-симметричный многоугольнику F<sub>n</sub>, относительно центра O, изобразим его фиолетовым цветом;

5) перемещая с помощью компьютерной мыши точку О, попытаемся найти такое ее положение, чтобы фиолетовый многоугольник  $\mathbf{F}'_n$  совпал с  $\mathbf{F}_n$ .

6) для каких n требуемый результат будет достигнут и почему?

Проиллюстрируем тот динамический чертёж-иллюстрацию, который должен появиться на экране после выполнения построений второй группой.

Для правильного 7-угольника в случае произвольного расположения центра симметрии О многоугольник  $F_7 = A_1A_2A_3A_4A_5A_6A_7$  и его образ

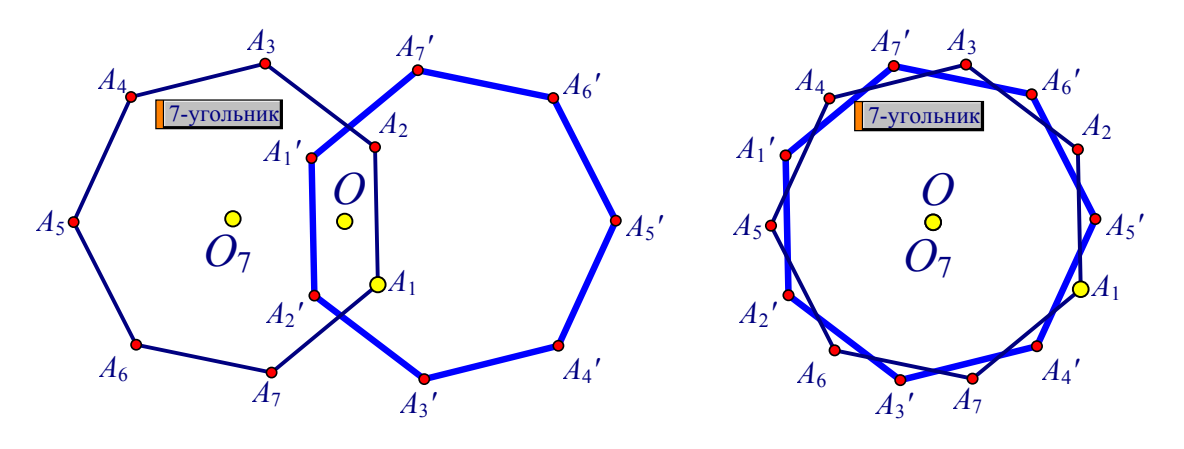

Рисунок 26

многоугольник  $F_7' = A_1' A_2' A_3' A_4' A_5' A_6' A_7'$  будут расположены так, как это представлено на рис. 8 (левый слайд), в случае, когда О совместится с центром  $O_7$  – как на рисунке 8 (правый слайд). Ни в одном из этих случаев О не будет центром симметрии правильного 7-угольника.

Для правильного 8-угольника в случае произвольного расположения центра симметрии О многоугольник  $F_8$  и его образ многоугольник  $F_8'$  будут

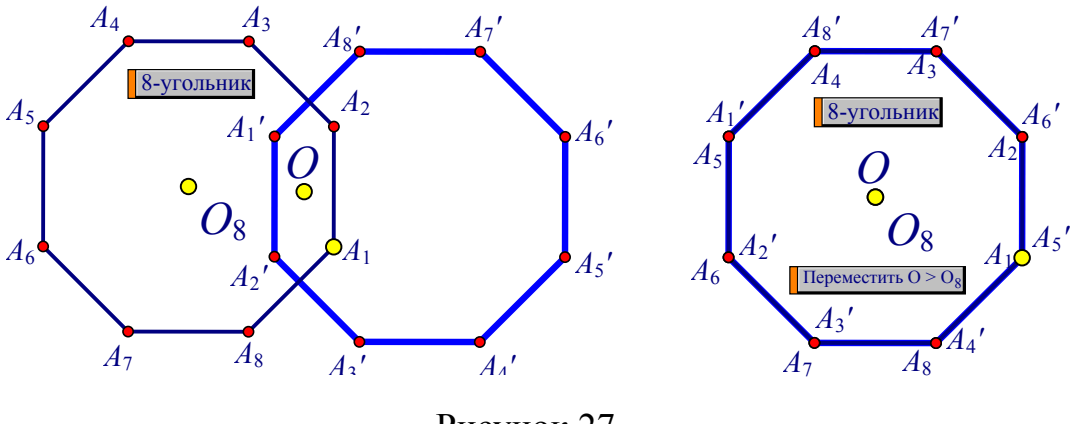

Рисунок 27

расположены так, как это представлено на рис. 27 (левый слайд), в случае, когда О совместится с центром  $O_8$  – как на рисунке 27 (правый слайд). Во втором случае О окажется центром симметрии правильного 8-угольника.

Во всех группах центр симметрии окажется лишь только в том случае, когда правильный многоугольник будет иметь чётное число вершин. В связи с этим должна появиться для всех групп общая гипотеза:

Г и п о т е з а. Среди правильных многоугольников центр симметрии имеют те и только те многоугольники, у которых число вершин - чётное.

Обоснование гипотезы. Обозначим правильный n-угольник  $(n \geq 3)$  через  $F_n$ . Около  $F_n$  всегда можно описать окружность с центром  $O_n$ . Если  $F_n$  имеет центр симметрии O, то описанная около него окружность отобразится на себя. Но тогда в соответствии со свойством 1 ее центр  $O_n$ перейдёт сам в себя, отсюда  $O_n = O$ . Следовательно, любая вершина многоугольника F<sub>n</sub> должна быть симметрична некоторой вершине этого же многоугольника относительно центра окружности. Таким образом. правильный многоугольник с нечётным числом вершин не имеет центра симметрии. Правильный многоугольник с чётным числом сторон имеет центр симметрии, совпадающий с центром описанной окружности.

Для самостоятельного решения с использованием центральной симметрии и динамических чертежей нами подобрано 12 задач. Сформулируем их.

З а д а ч а 1. Какая точка при центральной симметрии переходит в себя?

З а д а ч а 2. Какие прямые при центральной симметрии переходят в себя?

З а д а ч а 3. Что является центром симметрии отрезка?

З а д а ч а 4. Центральная симметрия переводит точку А в точку А'. Где находится центр симметрии?

З а д а ч а 5. Имеет ли луч центр симметрии?

З а д а ч а 6. Имеет ли центр симметрии пара пересекающихся прямых?

З а д а ч а 7. Может ли фигура иметь несколько центров симметрии?

З а д а ч а 8. Докажите, что центральная симметрия сохраняет величины углов.

З а д а ч а 9. Докажите, что точка пересечения диагоналей параллелограмма является его центром симметрии.

З а д а ч а 10. Какие из фигур, изображённые на следующих динамических чертежах, имеют центр симметрии?

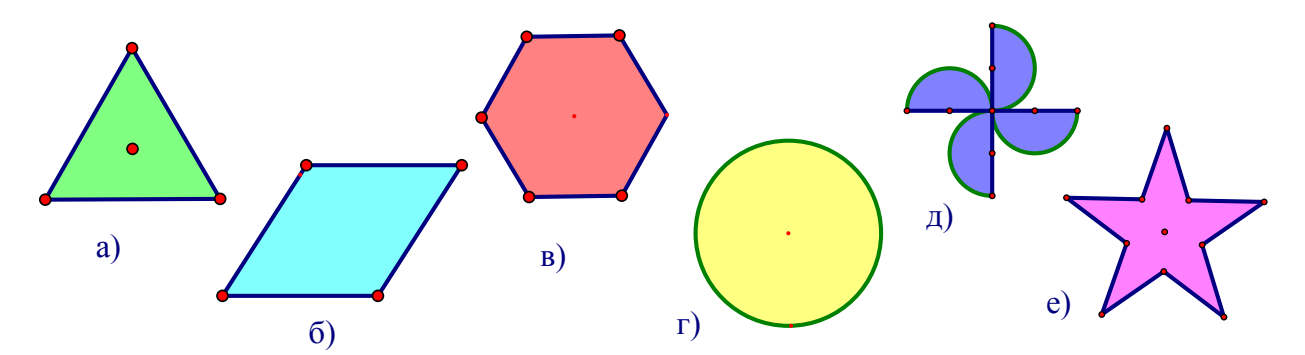

Рисунок 28 – фигуры для задания 10

З а д а ч а 11. Постройте фигуры, центрально-симметричные фигурам,

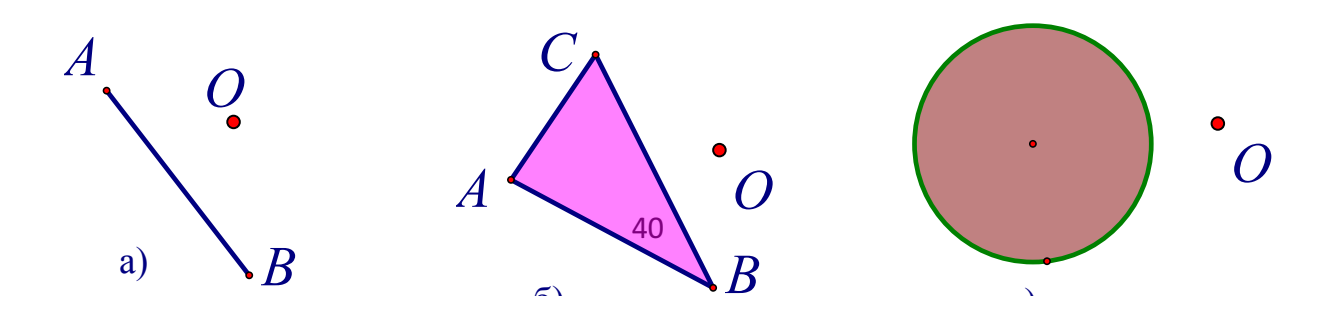

изображённым на динамических чертежах, относительно центра О.

Задача 12. Среди букв латинского алфавита укажите те, что имеют центр симметрии: A, B, C, D, E, F, G, H, I, J, K, L, M, N, O, P, Q, R, S, T, U, V, W, X, Y, Z.

Осевая симметрия. Перед тем как сформулировать определение осевой симметрии следует определить понятие точек, симметричных относительно прямой. Точки А и А' называются симметричными относительно прямой с.

# Рисунок 29 - фигуры для задания 12

если эта прямая проходит через середину отрезка АА' и перпендикулярна ему. Каждая точка прямой с считается симметричной самой себе.

После этого даётся определение осевой симметрии относительно прямой с, как преобразование плоскости, при котором произвольной точке А сопоставляется симметричная ей относительно прямой с точка А'. Прямая с называется осью симметрии. Обозначается осевая симметрия как S<sub>c</sub>.

Как и при обучении центральной симметрии на уроке по этой теме педагогу рекомендуется использовать среду Живая математика, причём все выполняемые учителем построения следует проецировать на демонстрационный экран. На рабочем поле открывается чистая страница,

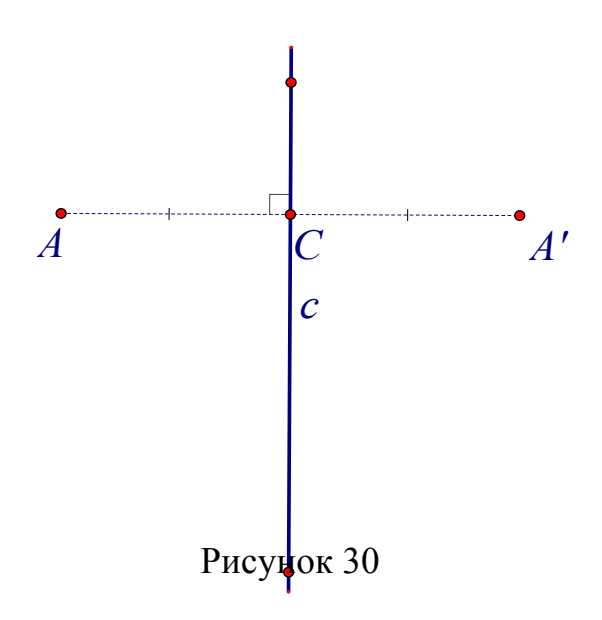

оформляется заголовок «Осевая симметрия». Обучающиеся в тетради делают аналогичную запись и выполняют построения: изображают следующие произвольную прямую с (рис. 30), затем выбирают произвольную точку А, не  $c_{\gamma}$ Строят лежащую на прямую, проходящую через  $\mathsf{A}$  $\mathbf{M}$ перпендикулярную с, находят точку С пересечения этой прямой с С, прячут

прямую, изображают луч AC, далее – окружность с центром C и радиуса AC,

отмечают вторую точку пересечения окружности и луча, отличную от А, обозначают ее А¢. Точка А¢ и будет образом точки А при осевой симметрии относительно оси с. Теперь осталось скрыть луч и окружность, соединить А и А¢ пунктирным отрезком.

Далее определяется понятие симметричных фигур относительно оси с. Две фигуры F и F' называются *симметричными* относительно оси с, если каждой точке одной фигуры соответствует симметричная точка другой фигуры. Построим теперь некоторую фигуру F, например произвольный шестиугольник, окрасим его синим цветом, поместим на его периметр точку А (рис. 31). Начнём мышкой перемещать точку А по периметру шестиугольника, точка А' вычертит симметричный ей шестиугольник F'. Если во внутреннюю область шестиугольника поместить точку В, то симметричная ей точка B' будет лежать внутри F'. Аналогичный чертёж, только статический, обучающиеся выполняют в своих тетрадях.

Учитель на проекционном экране демонстрирует преимущества динамического чертежа-иллюстрации. Подсвечивается точка А и задаётся

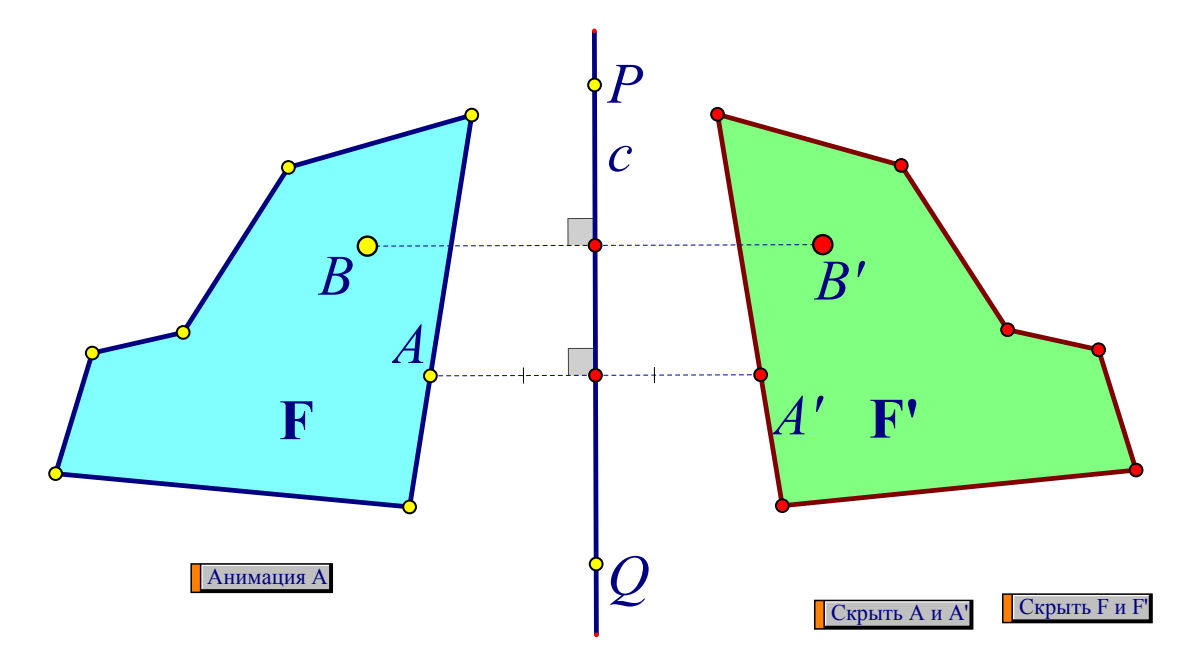

Рисунок 31

опция «Анимация А». После нажатия на эту кнопку точка А начинает с некоторой скоростью перемещаться по периметру шестиугольника F, пробегая все точки. Одновременно с точкой А по точкам периметра зелёного шестиугольника F' будет перемещаться точка А', причём, в отличие от центральной симметрии, направление будет ИХ движений противоположными: если А будет перемещаться по часовой стрелке, то вторая - против часовой стрелки. Ещё одним преимуществом динамического чертежа-иллюстрации является возможность варьирования формы шестиугольника. Для этого достаточно ухватиться мышкой за любую его вершину и изменить ее положение. На это действие зелёный шестиугольник ответит симметрично.

Далее учитель даёт определение симметричной фигуры относительно прямой с, как фигуры симметричной самой себе относительно прямой с.

Обучающимся предлагается, используя компьютерный эксперимент, найти оси симметрии для произвольного квадрата. На чистом листе среды

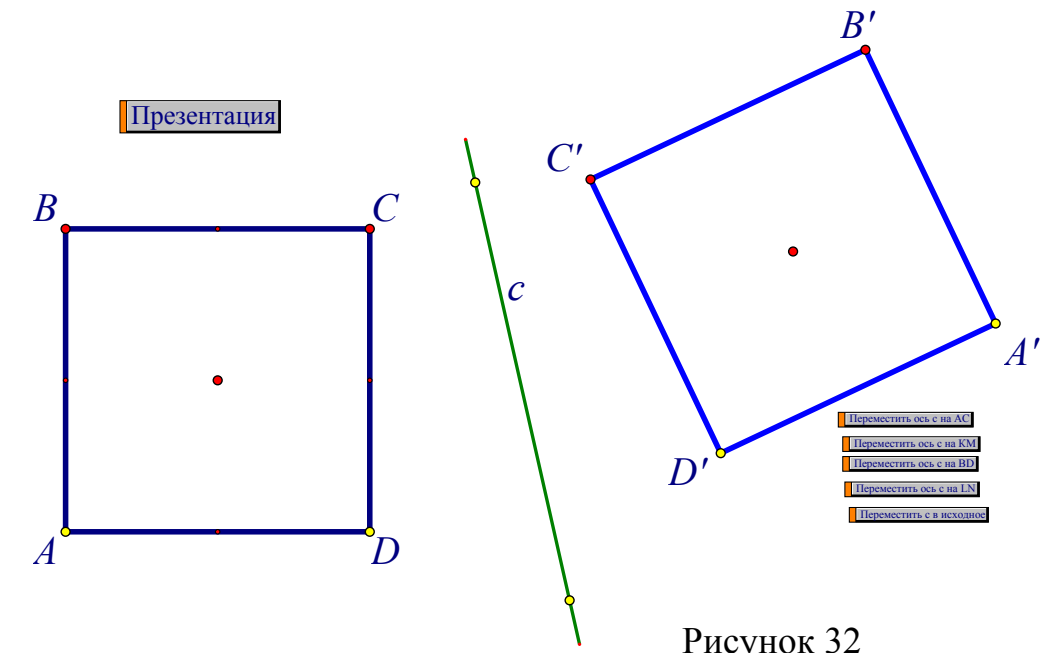

Живая математика строится изображение произвольного квадрата ABCD, изображается некоторая прямая с, строится образ А'В'С'D' квадрата ABCD, при симметрии относительно с (рисунок 32).

Перемещая мышкой прямую с за жёлтые точки, лежащие на ней, находится такое ее положение, чтобы данный квадрат совместился со своим

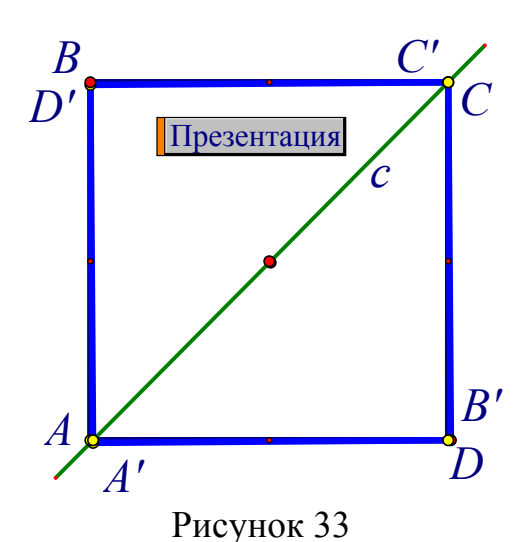

образом (рис. 33). Ясно, что с должна пройти через центром квадрата ABCD. Важно, чтобы этот визуально зафиксированный результат был подтверждён дедуктивными рассуждениями, T.e. под руководством учителя доказано, что если М произвольная точка на периметре квадрата ABCD, то точка М' также будет принадлежать периметру квадрата. На рабочем поле помещаются

следующие рекомендации:

1. Квадраты АВСД и А'В'С'Д' симметричны относительно прямой с. Перемещая за жёлтые точки прямую с, расположите её так, чтобы оба квадрата совместились.

2. Ухватившись мышкой за вершины А или D квадрата ABCD можно изменить его размеры.

Далее, учитель предлагает учащимся перейти к изучению некоторых свойств осевой симметрии. Для формирования исследовательского стиля мышления полезно не формулировать некоторые свойства в готовом виде, а дать такие задания, которые позволят учащимся самим сформулировать и доказать эти свойства.

Предложим авторский вариант, как можно учителю «инициировать» учащихся на самостоятельное открытие ими важнейшего первого свойства осевой симметрии о том, что это преобразование сохраняет расстояния между любыми двумя точками. Учитель предлагает ученикам выполнить следующее задание:

Задание 1. Как, по вашему мнению, связаны между собой расстояние между точками А и В и расстояние между симметричными им точками А' и В' относительно некоторой оси с?

На чистой странице среды Живая математика высвечивается формулировка задания 1 (чтобы не терять время текст задания, как и рекомендация по его выполнению, готовится учителем заранее). Место за учительским компьютером занимает один из обучающихся, остальные ученики выполняют задание в своих тетрадях, одновременно они помогают тому, кто работает с программой Живая математика. Далее на экран выводятся следующие рекомендации по выполнению задания 1:

Р е к о м е н д а ц и я.

1) Изобразите точки А, В и прямую с;

2) постройте образы А' и В' точек А и В при симметрии относительно оси с;

3) используя команду "Расстояние" (меню "Измерения"), найдите расстояние между А и В, а также между А' и В'.

4) Сформулируйте возможный вариант свойства 1 осевой симметрии (гипотезу).

5) Подтвердите (верифицируйте) свою гипотезу с помощью нескольких испытаний (перемещайте мышкой точки А и В), результаты зафиксируйте в таблице (меню "Вычисления").

6) В случае подтверждения гипотезы оформите своё предположение в виде свойства 1, докажите его.

На рисунке 34 представлено изображение динамического чертежа-

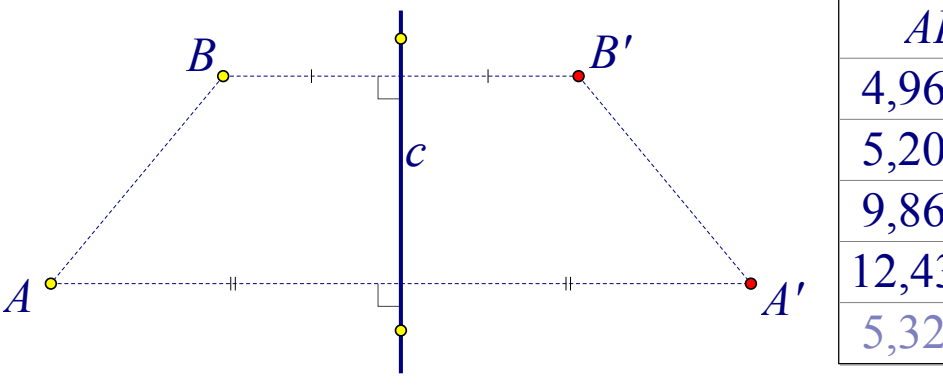

*AB A'B'* 4,96 см 4,96 см 5,20 см  $5,20$  см 9,86 см 9,86 см 12,43 см 12,43 см 5,32 см 5,32 см

Рисунок 34

иллюстрации.

По результатам выполнения заданий учащимися должно быть сформулировано утверждение (гипотеза), которое по смыслу близко к следующему:

Гипотеза. Если точкам А и В при осевой симметрии относительно оси с поставлены в соответствие точки А' и В', тогда расстояние между А и В равно расстоянию между A' и B', т.е. AB = A'B'.

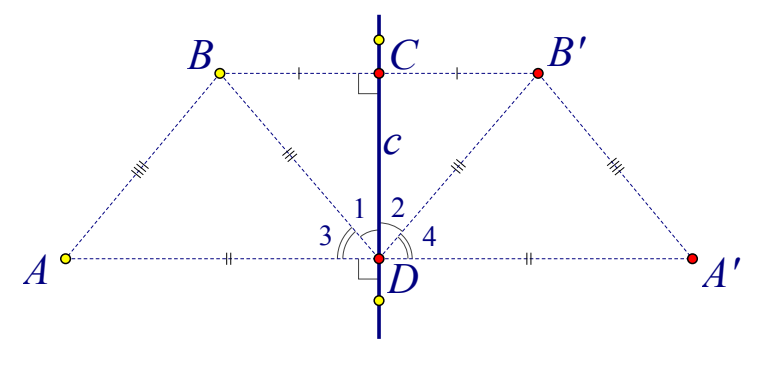

Рисунок 35

Обоснование гипотезы.

Пусть точки А и В симметричны точкам А' и В' относительно оси с (рисунок 15). Обозначим через С и D точки пересечения прямых АА', ВВ' с прямой с. Прямоугольные треугольники ВСD и В'СD равны по двум катетам, отсюда, BD=B'D и  $\angle 1 = \angle 2$ . Но тогда  $\angle 3 = 90^{\circ}$ - $\angle 1 = 90^{\circ}$ - $\angle 2 = \angle 4$ . Таким образом, по первому признаку  $\triangle ABD = \triangle A'B'D$ , т.е.  $AB = A'B'$ .

Учитель предлагает учащимся сформулировать доказанное ими свойство в следующем более компактном виде:

С в о й с т в о 1. Осевая симметрия сохраняет расстояния между точками.

Рассмотреть ещё одно свойство осевой симметрии. Учащимся предлагается выполнить задание 2, сформулировать соответствующую этому

заданию гипотезу о том каким ещё одним свойством обладает центральная симметрия.

Задание 4. В какие фигуры переводит осевая симметрия отрезки, лучи и прямые?

Рекомендация. Изобразите отрезок АВ и прямую с (рис. 36). поместите на отрезок АВ произвольную точку С, постройте точку С' симметричную С относительно оси с, используя команду "Оставлять след точки" (меню "Вид", предварительно подсветив точку С'), изобразите линию,

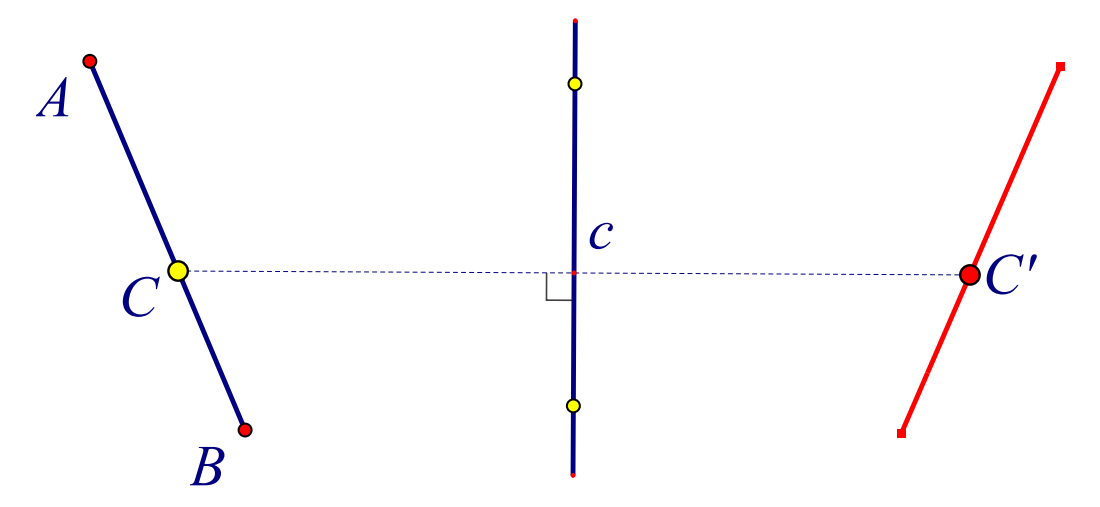

Рисунок 36

которую вычерчивает точка С' при перемещении С по отрезку АВ. Сформулируйте возможный вариант второго свойства осевой симметрии для отрезков. Подтвердите (верифицируйте) свою гипотезу с помощью нескольких испытаний. Для этого удобно заменить команду "Оставлять след" на команду "Геометрическое место" (меню "Построения", предварительно подсветив С и С'). После этого мышкой меняйте форму и длину отрезка АВ. В случае подтверждения вашей гипотезы оформите своё предположение в виде свойства и докажите его. Аналогичный эксперимент проведите с лучом и прямой.

Гипотеза. Осевая симметрия переводит отрезок в отрезок, луч в луч, прямую в прямую...

Обоснование гипотезы. Обоснование аналогично тому доказательству, которое проведено для центральной симметрии. Пусть точки А, В и С принадлежат одной прямой, причём точка С лежит между точками А и В. Тогда AC + CB = AB. Для центрально-симметричных точек A', B' и C' свойству 1 будет выполняться равенство А'С' + С'В' = А'В'.  $\overline{10}$ Следовательно, точка С'лежит на прямой А'В'.

В качестве иллюстрации применения свойств центральной симметрии при решении задач на уроке можно рассмотреть следующие примеры:

П р и м е р 1. Сколько осей симметрии имеет правильный

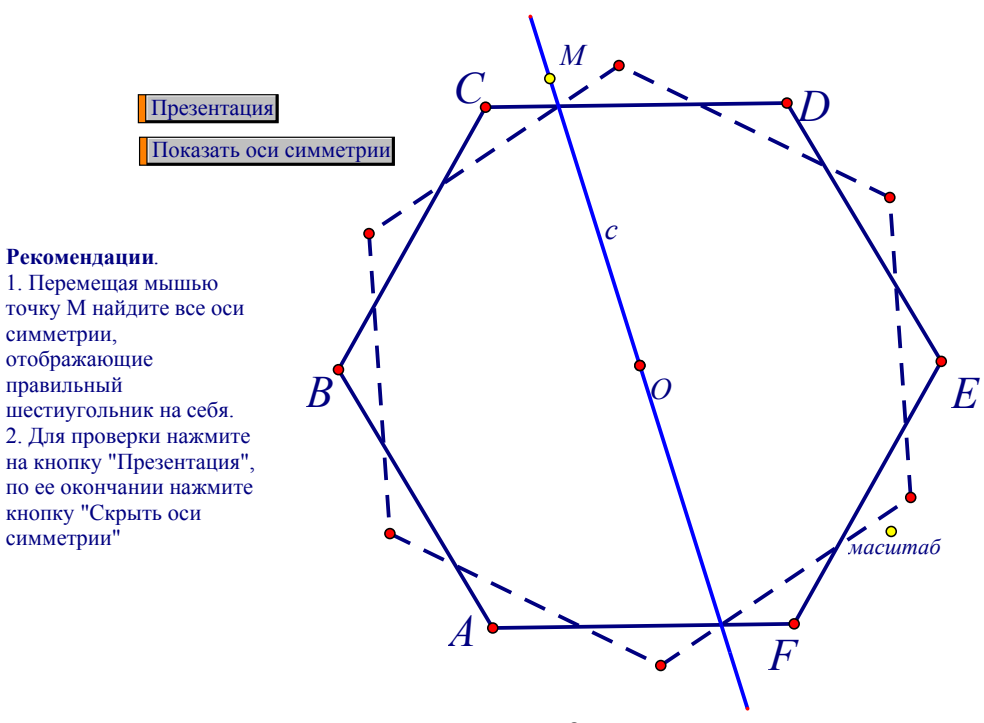

Рисунок 37

шестиугольник?

Для создания этого динамического чертежа-иллюстрации использовались приёмы, как и при нахождении осей симметрии квадрата, а именно, строилась окружность с центром О, на ней выбиралась произвольная точка А, затем радиусом равным ОА строились окружности, с помощью которых находились остальные вершины шестиугольника. Поскольку шестиугольник должен отображаться на себя, то и окружность, содержащая все его 6 вершин, тоже должна отображаться на себя (окружность однозначно определяется тремя своими точками). Но тогда центр О окружности должен отображаться на себя. Отсюда следует, что он должен лежать на оси с. Поэтому изображается прямая, проходящая через О. Теперь осталось построить шестиугольник, симметричный данному (на рисунке 37 он изображён пунктирной линией).

Обучающие сначала самостоятельно, меняя положение прямой с (перемещая для этого ее точку М), пытаются найти все оси симметрии (у

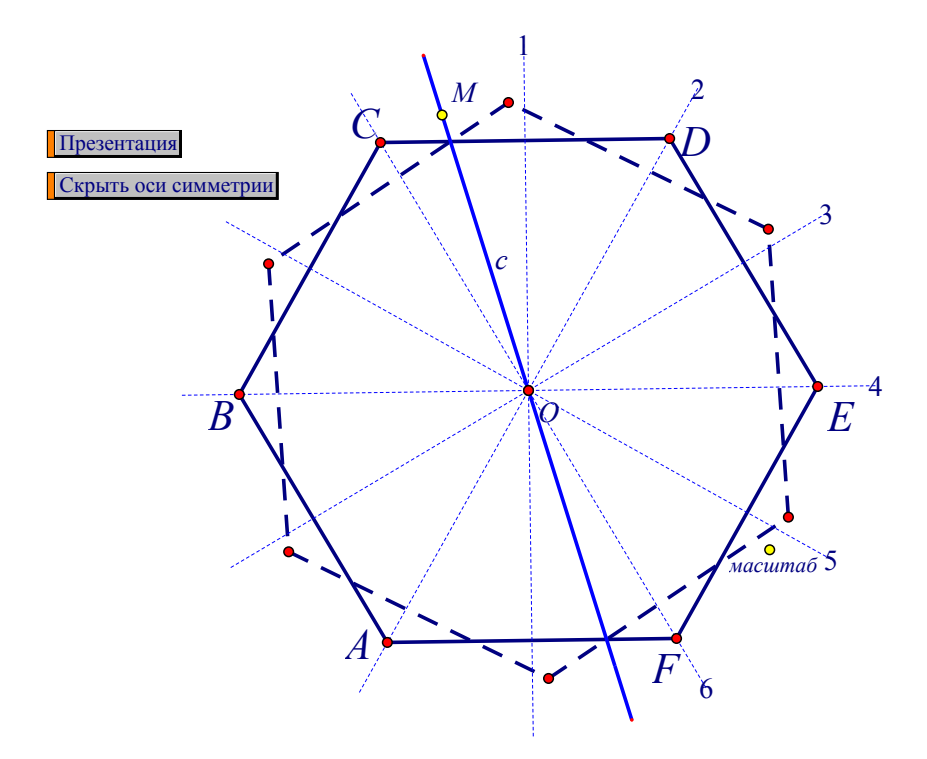

Рисунок 38

учительского компьютера, как и раньше, может работать один из обучающихся, остальные помогают ему с места), при необходимости активируется кнопка «Презентация» и на ней в режиме реального времени можно наблюдать за перемещениями прямой с (рис. 38).

**2.3. Анализ эффективности применения динамических чертежейиллюстраций при обучении геометрии в основной школе на примере решения геометрических задач ОГЭ**

Исследование и сбор статистических данных проводилось в течение 2 х учебных годов 2021-2022 и 2022-2023гг. на базе Красноярской МБОУ СОШ №72 и включало в себя 3 этапа исследовательской работы.

На первом этапе проводился анализ исследовательских работ, посвященных применению динамических чертежей-иллюстраций при обучении геометрии. На основании этого анализа были составлены, анкета для учеников и рекомендации для сбора статистических данных в классах, где обучение геометрии проходит с использованием среды «Живая математика» и класса, где не применяются возможности данной программы.

Вторым этапом являлся непосредственно сбор данных на основании двух анкет и обработка статистических данных.

На третьем этапе был проведен комплексный анализ данных, на основании этих данных выведены основные результаты эффективности применения динамических чертежей-иллюстраций, а так же анализ результатов ОГЭ в двух классах.

Стоит отметить, что совокупность статистических данных, является всего лишь небольшой выборкой, поэтому нельзя строго утверждать, о репрезентативности данной совокупности. Это скорее отдельно взятый случай в отдельно взятом учебном учреждении, но, если полагаться на более крупные исследования по данной теме, то в совокупности, такие данные выборки имеют место быть и являются наглядным примером эффективности.

Результаты итоговой аттестации показали, что учащиеся, где не применяются динамические чертежи-иллюстрации, испытывают трудности в решении геометрических задач ОГЭ. Об этом свидетельствует количество учащихся, выполнивших геометрические задачи, данные представлены на

гистограммах в двух классах. Класс А – класс, где в обучении учитель часто использует в обучении динамические чертежи. В классе Б это происходит реже из-за отсутствия возможности и технической подготовки класса, школа переполнена. Естественно, что допускаются и другие факторы, влияющие на этот показатель. Гистограммы представлены ниже на рисунках 39 и 40.

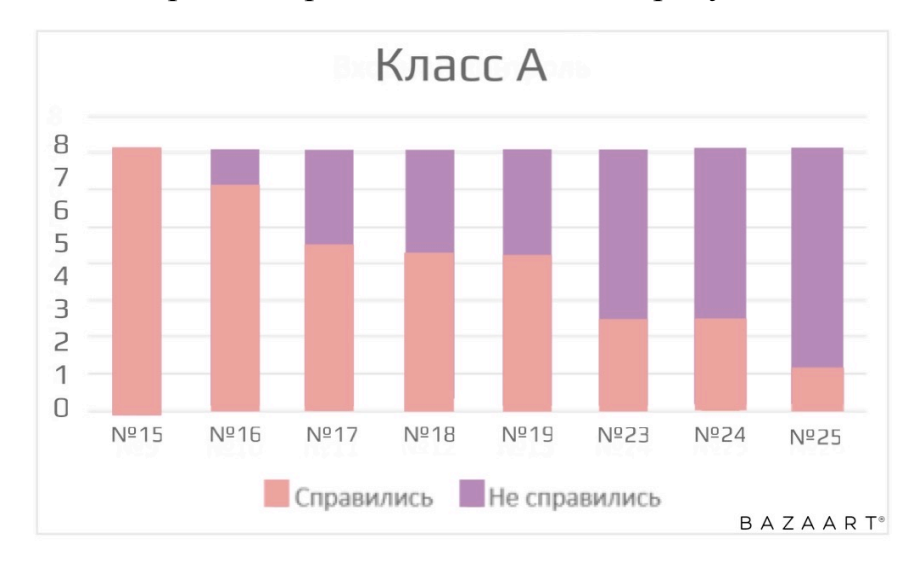

Рисунок 39 – Гистограмма класса А, где обучение происходит с применением динамических чертежей-иллюстраций

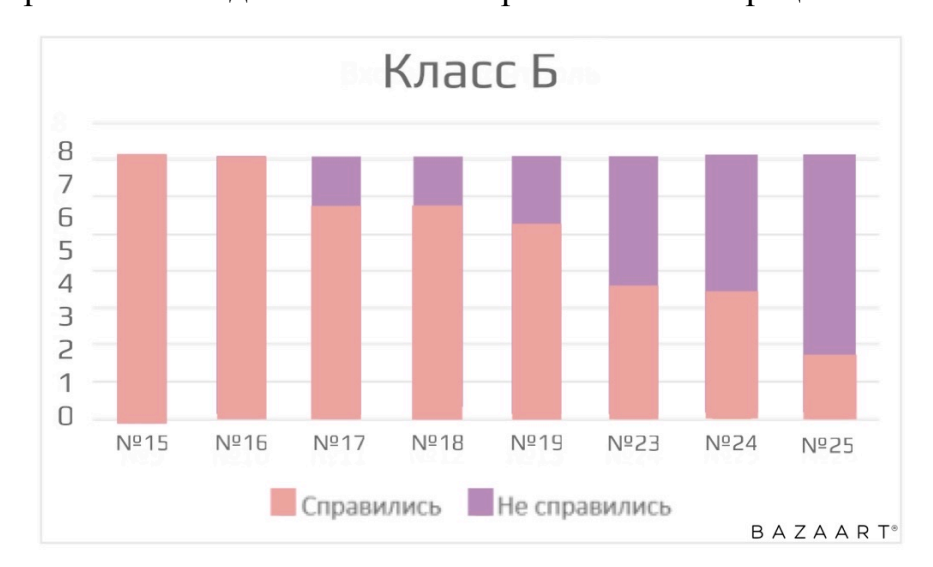

Рисунок 40 - Гистограмма класса Б, где обучение с применением динамических чертежей-иллюстраций происходит гораздо реже

Исходя из данных, представленных на гистограммах, можно сделать вывод, что динамические-чертежи иллюстрации положительно влияют на геометрическое представление и подготовку учащихся, и следовательно,

способствует успешной сдаче ОГЭ в целом. Так как невозможно успешно сдать государственный экзамен без геометрических задач.

Благодаря проведенному анкетированию обучающихся, мною был подведен один небольшой и, в рамках моего профессионального суждения, немаловажный фактор, который свидетельствует о том, что динамические чертежи-иллюстрации способствуют повышению интереса обучающихся к геометрии как к науке, об этом свидетельствуют диаграммы опроса, представленные ниже на рисунках 41-43.

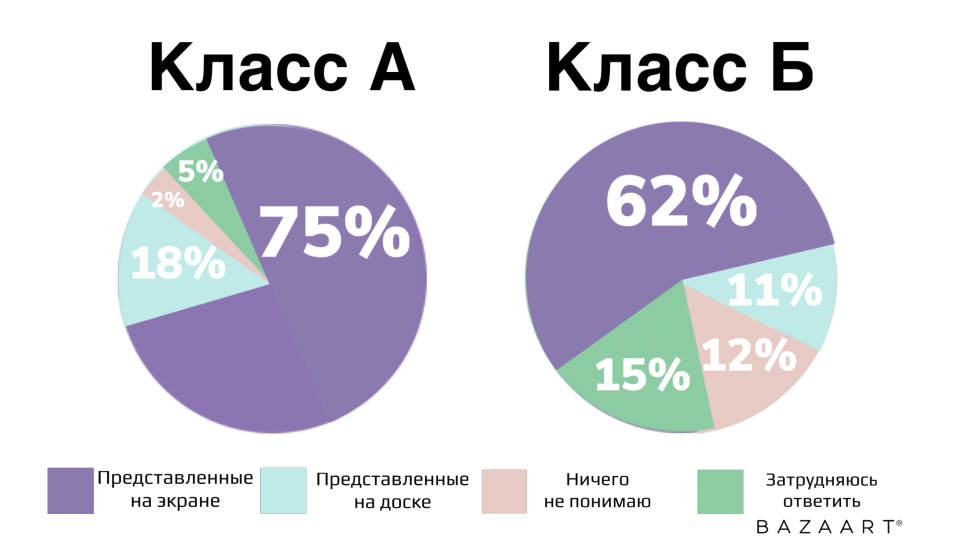

Рисунок 41 – Диаграммы двух классов с вариантами ответа на вопрос

«Какие чертежи вы понимаете лучше?»

Часто ли учитель использует программу «Живая математика»?

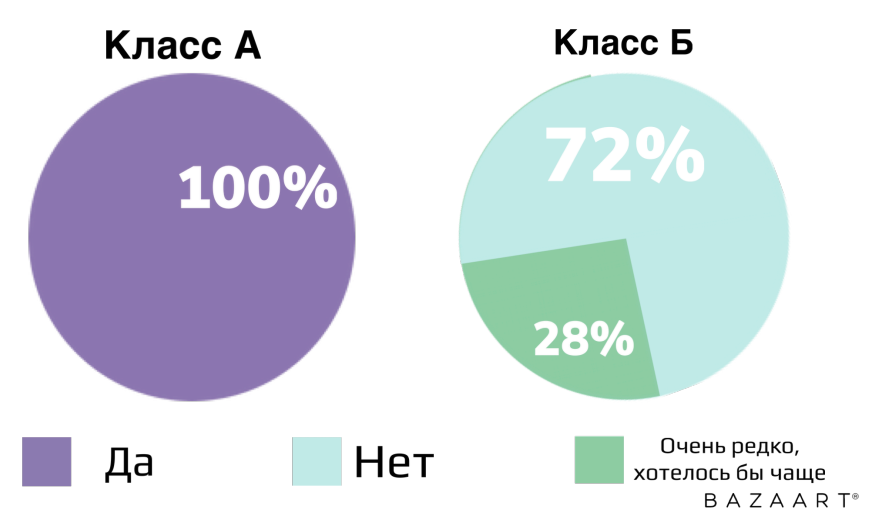

Рисунок 42 – Диаграммы двух классов с вариантами ответа на вопрос «Часто ли учитель использует программу «Живая математика»?»

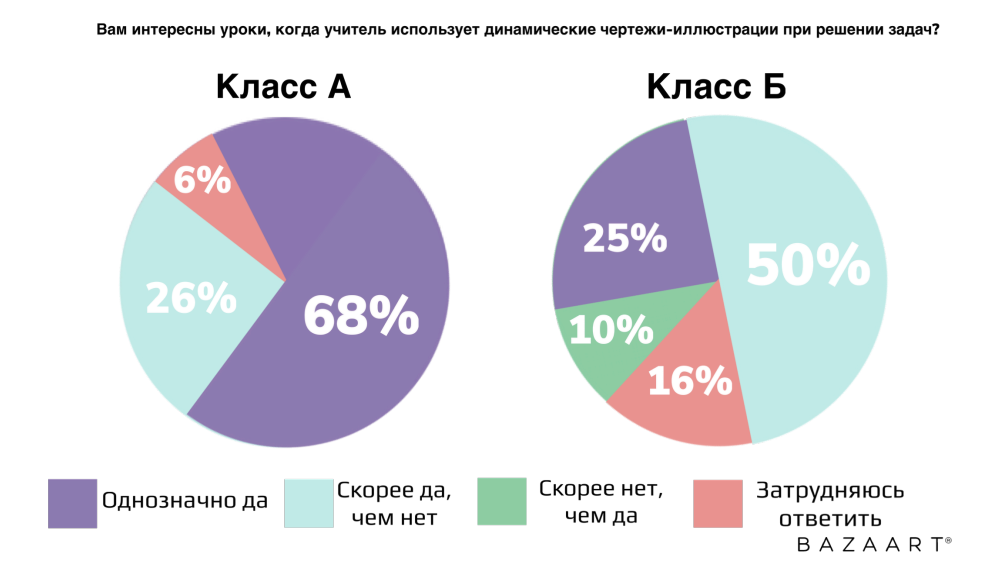

Рисунок 43 – Диаграммы двух классов с вариантами ответов

Из представленных данных, можно сделать вывод о том, что учащимся, где активно используются динамические чертежи нравится посещать уроки геометрии, а учащиеся другого класса, хотели бы, чтобы таких интерактивных уроков было больше. В классе Б обучающиеся чаще сомневаются при ответе на вопрос, затрудняются отвечать однозначно, так как им сложно судить об эффективности такого подхода в решении задач, ведь его используют не часто, однако большинство хотели бы, чтобы динамические чертежи-иллюстрации присутствовали как можно чаще при решении задач в классе.

#### **ЗАКЛЮЧЕНИЕ**

В ходе исследования все поставленные задачи были решены, цель исследования достигнута. Отметим некоторые результаты исследования.

В первой главе были рассмотрены теоретические аспекты применения динамических чертежей-иллюстраций при обучении геометрии в основной школе. В частности, выполнен краткий обзор применения чертежей в различные эпохи становления и развития геометрии как науки и как учебного предмета. Проанализированы различные типы динамических чертежей. Изучены возможности среды Живая математика как средства построения динамических чертежей-иллюстраций, сформулирован подход к обучению геометрии в основной школе, связанный с использованием разработанных в среде Живая математика динамических чертежей-иллюстраций.

Во второй главе продемонстрирована реализация подхода, связанного с использованием динамических чертежей-иллюстраций в двух темах курса геометрии основной школы. В частности, рассмотрена тема, в которой изучаются свойства треугольника - одной из важнейших планиметрических фигур. Поскольку ключевая концепция Живой математики – обучение с использованием исследований, то на ряде примеров показано применение динамических чертежей-иллюстраций для проведения компьютерных экспериментов и исследований при изучении свойств треугольников.

В качестве второй темы рассмотрена тема, связанная с изучением свойств таких движений плоскости, как центральная симметрия и осевая симметрия. Как и в предыдущей теме на ряде примеров показано применение динамических чертежей-иллюстраций для проведения компьютерных экспериментов при изучении свойств этих движений. Отметим, что при разработке чертежей использовались разработанные автором собственные инструменты пользователя, не имеющие аналогов. Завершается глава анализом эффективности применения динамических чертежей при обучении отмеченным темам курса геометрии основной школы.

# **БИБЛИОГРАФИЧЕСКИЙ СПИСОК**

1. Приказ Министерства просвещения Российской Федерации от 31.05.2021 № 287 "Об утверждении федерального образовательного стандарта основного общего образования" [Электронный ресурс]. – Режим доступа: https://xn--80aabzf4acrw.xn--p1ai/obrazovatelnyestandarty/obnovlennyy-fgos-s-01-09-2022/ (15.01.2023).

2. Атанасян Л.С., Бутузов В.Ф., Кадомцев С.Б.: учебник. Москва : Просвещение, 2021. 384с.

3. GeoGebra On-line URL: http://www.geogebra.org/cms/ru/ 24 (дата обращения: 2023).

4. Смирнов В.А., Смирнова И.М. Геометрия 7-9 класс: учебник. Москва: Мнемозина, 2021. 376с.

5. Дубровский В.Н., Поздняков С.Н. Динамическая геометрия в школе// Сценарии уроков. 2018. С. 21-31.

6. Занько Н.В., Ларин С.В.,, Лариончикова А.А. Лабораторные работы по алгебре комплексных чисел с использованием анимационных возможностей среды GeoGebra. // VIII Всероссийская научно-методическая конференция с международным участием «Информационные технологии в математике и математическом образовании» в рамках VIII Международного научно-образовательного форума «Человек, семья и общество: история и перспективы развития». - 2019.

7. Ларин С.В. Особенности создания и использования компьютерных анимационных рисунков в обучении математике // Вестник КГПУ им. В.П Астафьева. - Красноярск: 2020.

8. Ларин С.В., Сивухина Е.А., Казакова Е.В., Чилбак-оол С.В., Бурнакова М.В. О создании мультимедийного дидактического материала по алгебре 7 класса. // Международный сборник 68научных трудов «Актуальные проблемы обучения математике в школе и вузе». - Москва: «Политоп», 2017.

9. Максимова Т. Е. Виртуальные музеи как инновационное средство патриотического воспитания. [Электронный ресурс]. – Режим доступа: http://www.kstu.kz/wpcontent/uploads/docs/restricted/lib/periodic/Mir%20obrazov aniya%20-%20obrazova... (25.01.2023).

10. Майер В.Р. Компьютерные исследования и эксперименты при обучении геометрии // Вестник КГПУ им. В.П. Астафьева. 2012 №4 URL: https://cyberleninka.ru/article/n/kompyuternye-issledovaniya-ieksperimenty-pri-obuchenii-geometrii (дата обращения: 02.03.2023).

11. Мугаллимова С.Р. Методические особенности организации компьютерного эксперимента с использованием системы динамической математики GeoGebra при работе с математическими утверждениями // Мир науки. Педагогика и психология. 2020.

12. ПРОБЛЕМА ТРАДИЦИОННОГО ОБУЧЕНИЯ В СОВРЕМЕННОЙ ШКОЛЕ // cyberleninka URL: https://cyberleninka.ru/article/n/problema-traditsionnogo-obucheniyavsovremennoy-shkole (дата обращения: 2023).

13. Паршина Т.Ю. Исследовательские задачи в обучении алгебре в общеобразовательной школе // Наука и перспективы. 2018.

14. Ушакова М.А. Применение графических пакетов на уроках математики в средней школе // Наука и перспективы. - 2019.

15. Федеральный государственный стандарт основного общего образования: утвержден приказом Министерства образования и науки Российской Федерации от 7 декабря 2022 г. № 568.

16. Чернобровкина Ю. В., Тарасова О. В. Формирование исследовательских компетенций младших школьников на уроках математики. Ученые записки. Электронный научный журнал Курского государственного университета. 2020. № 2 (54). С. 233-239.

17. Шабанова М.В., Павлова М.А., Богданов А.А. МОДЕЛЬ ИССЛЕДОВАТЕЛЬСКОГО ОБУЧЕНИЯ УЧАЩИХСЯ В СТИЛЕ

ЭКСПЕРИМЕНТАЛЬНОЙ МАТЕМАТИКИ. Актуальные проблемы современного образования. 2015. № 2 (19). С. 28-38/

18. Шабанова М.В., Ястребов А.В., Безумова О.Л., Котова С.Н. / Образование, наука и экономика в вузах и школах. Интеграция в международное образовательное пространство/ Труды международной научной конференции. 2015 стр.395-400

19. Шабанова, М.В., Ястребов, А.В. Воспитание математикаэкспериментатора, или Мягкий манифест экспериментальной математики / А.В. Ястребов, М.В. Шабанова // Препринт статьи, направленной для публикации в журнал «Математика и информатика Болгарской академии наук http: //mathinfo.azbuki.bg/

20. Шабанова, М.В., Ястребов, А.В.О типологии результатов компьютерных экспериментов в обучении школьников / Ястребов А.В., Шабанова М.В. [Текст]: сборник трудов конф.Международная научная конференция «Образование, наука и экономика в вузах и школах. Интеграция в международное образовательное пространство», г. Горис, Армения.

21. Экспериментальная математика в школе. Исследовательское обучение: коллективная монография / М.В. Шабанова, Р.П. Овчинников, А.В. Ястребов, М.А. Павлова и др. – Издательский дом Академии Естествознания, 2019 [Электронный ресурс] / http://www.mathedu.ru/texts/books/teach/eksperimentalnaya\_matematika\_v\_shkol e\_2016.html.

22. Экспериментальная математика. А.И. Сгибнев. URL.: http://www.sch-int.ru/intel/data/\_uploaded/docs\_old/articles/sgibnev/euler3.pdf

# ПРИЛОЖЕНИЕ 1

#### Анкета для учашихся

 $Knacc$ 

### 1. Какие чертежи вы понимаете лучше:

- А) представленные на доске;
- Б) представленные на компьютере;
- В) никакие, ничего не понимаю;
- Г) затрудняюсь ответить.

### 2. Часто ли учитель использует программу «Живая

#### математика»?

- A)  $\text{Ia}$ ;
- $E$ ) Her;
- В) Очень редко, хотелось бы чаще.

# 3. Если учитель использует чертежи на экране, которые можно двигать, вы лучше понимаете ход решения предложенной задачи?

- А) Да;
- Б) Скорее да, чем нет;
- В) Скорее нет, чем да;
- Г) Не понимаю, но интересно смотреть.

# 4. Как вы считаете программа «Живая математика» помогла или помогла бы вам (если не использовалась на ваших уроках) при полготовке к ОГЭ?

- $A)$  *Ila*:
- Б) Скорее да, чем нет;
- В) Скорее нет, чем да;

Г) Не помогла;

Д) Затрудняюсь ответить.

# 5. Вам интересны уроки, когда учитель использует

### динамические чертежи-иллюстрации при решении задач?

А) Однозначно да;

Б) Скорее да, чем нет;

В) Скорее нет, чем да;

Г) Затрудняюсь ответить.

### 6. Какие уроки вам кажутся наиболее интересными с

# использованием экрана и динамических чертежей-иллюстраций или с использованием доски? И почему?